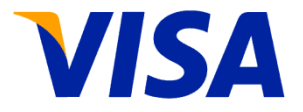

# **Commercial Cards Recargables Sistema de Gestión**

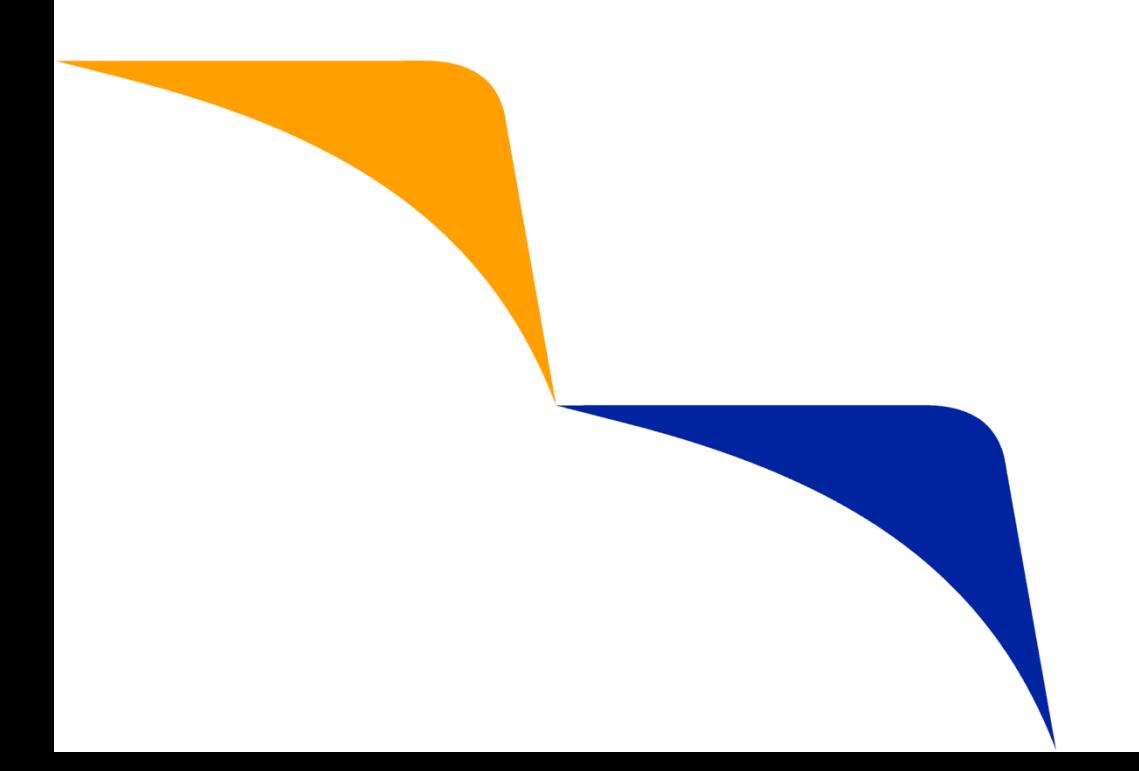

#### **Sistema de Gestión**

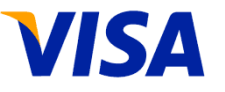

- Administración diaria de las Tarjetas Recargables. Algunas funciones:
	- Consulta de movimientos del período actual categorizados por Cuenta y Tarjeta.
	- Visualización por Centros de Costo, de acuerdo a la estructura administrativa de la empresa.
	- Funciones de transferencia de disponible entre las tarjetas de la empresa.
	- Reportes impresos al cierre de cada período
	- Download de resúmenes de cuenta y de archivo de movimientos liquidados
- Disponible a través de **www.visa.com.ar** y desde allí seleccionar
	- VISA@Home
	- Luego "Empresas" y "Visa Recargable"
- Usuarios Habilitados: El alta de la empresa/organismo genera un "Usuario Administrador", el que a su vez puede habilitar usuarios adicionales

#### **Visa Web www.visa.com.ar**

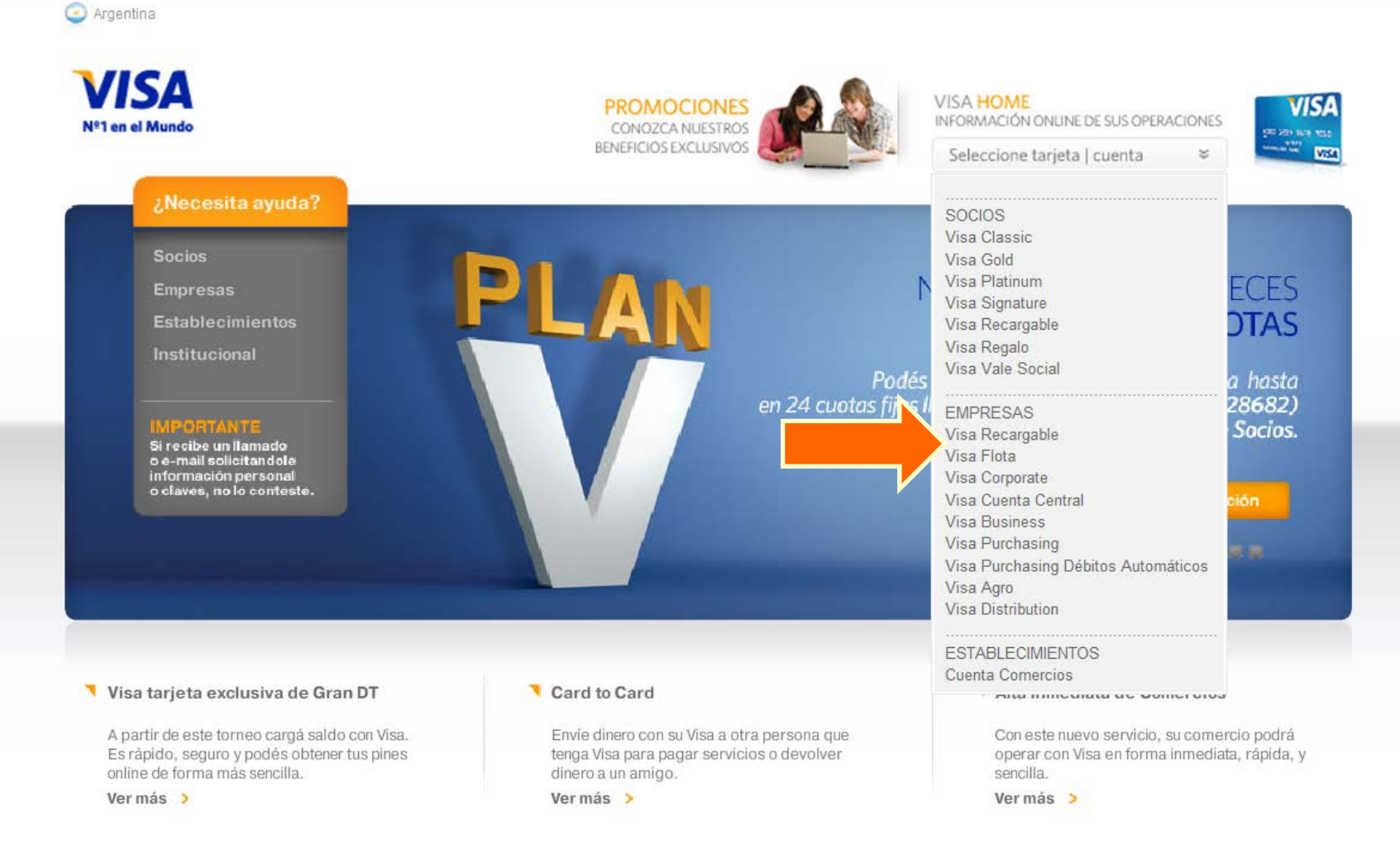

## **VHCCR: Ingreso**

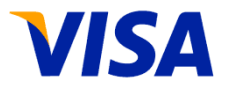

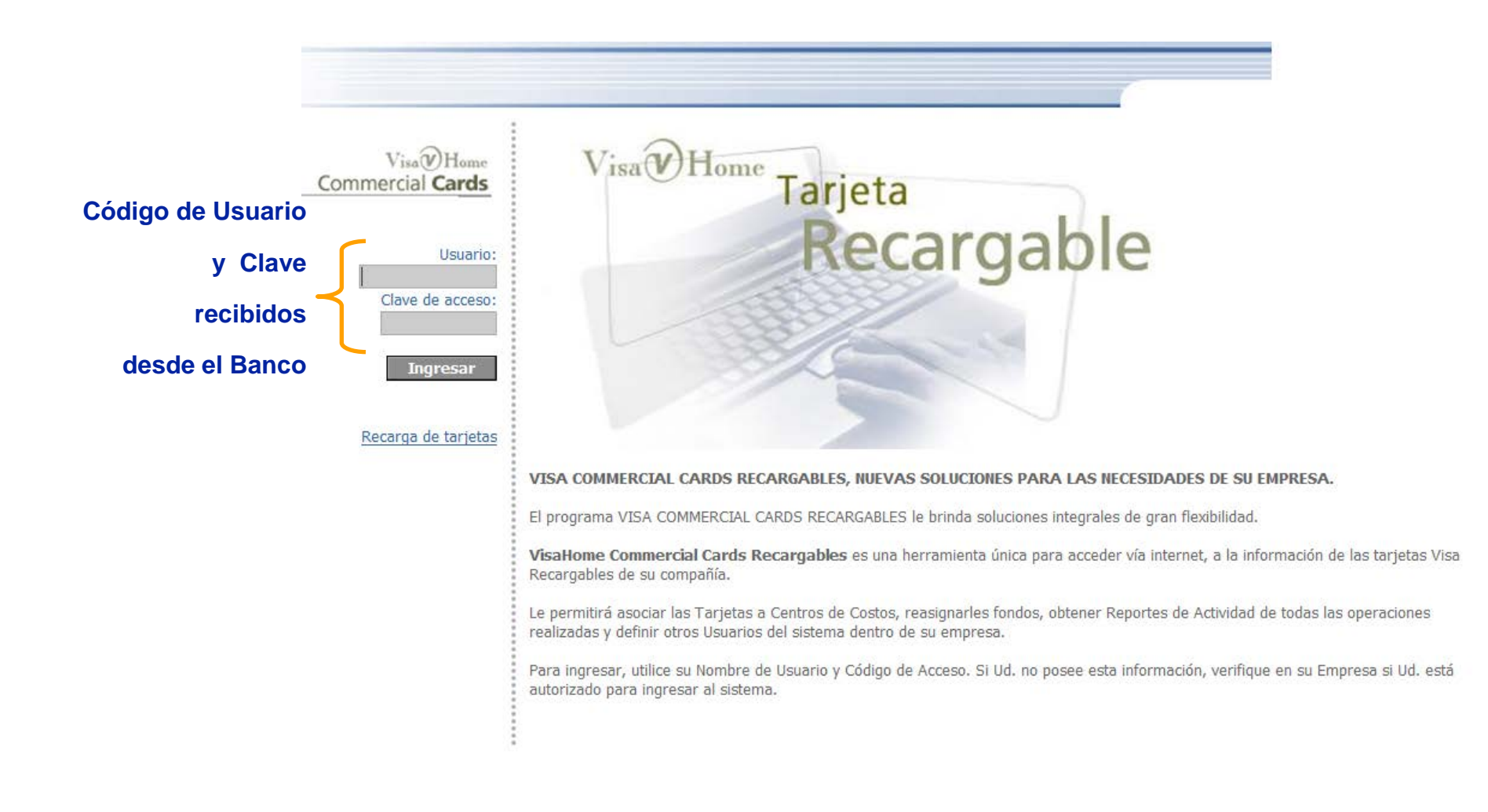

#### **VHCCR: Barra de Herramientas**

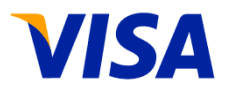

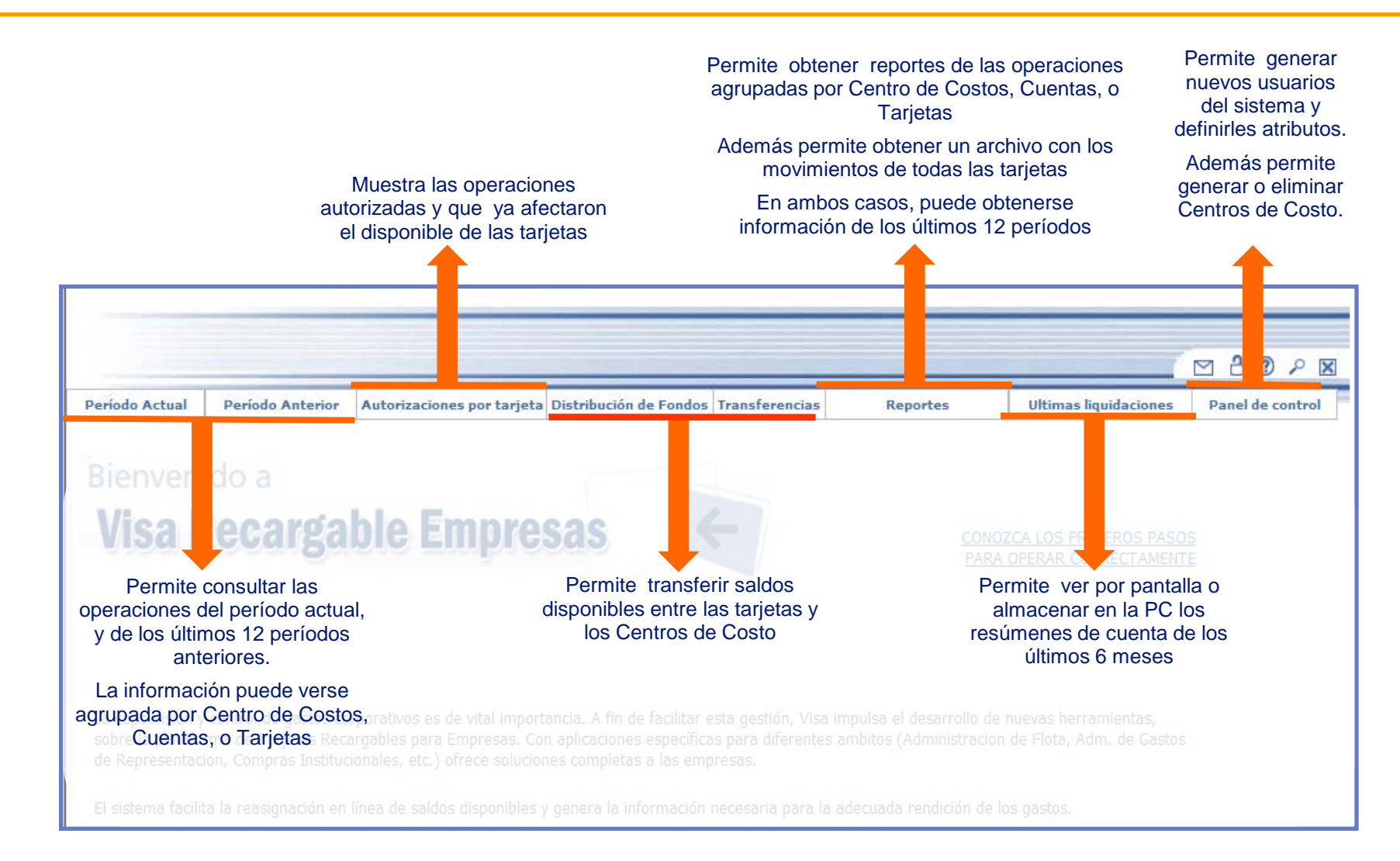

### **VHCCR: Primeros Pasos**

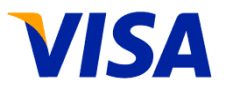

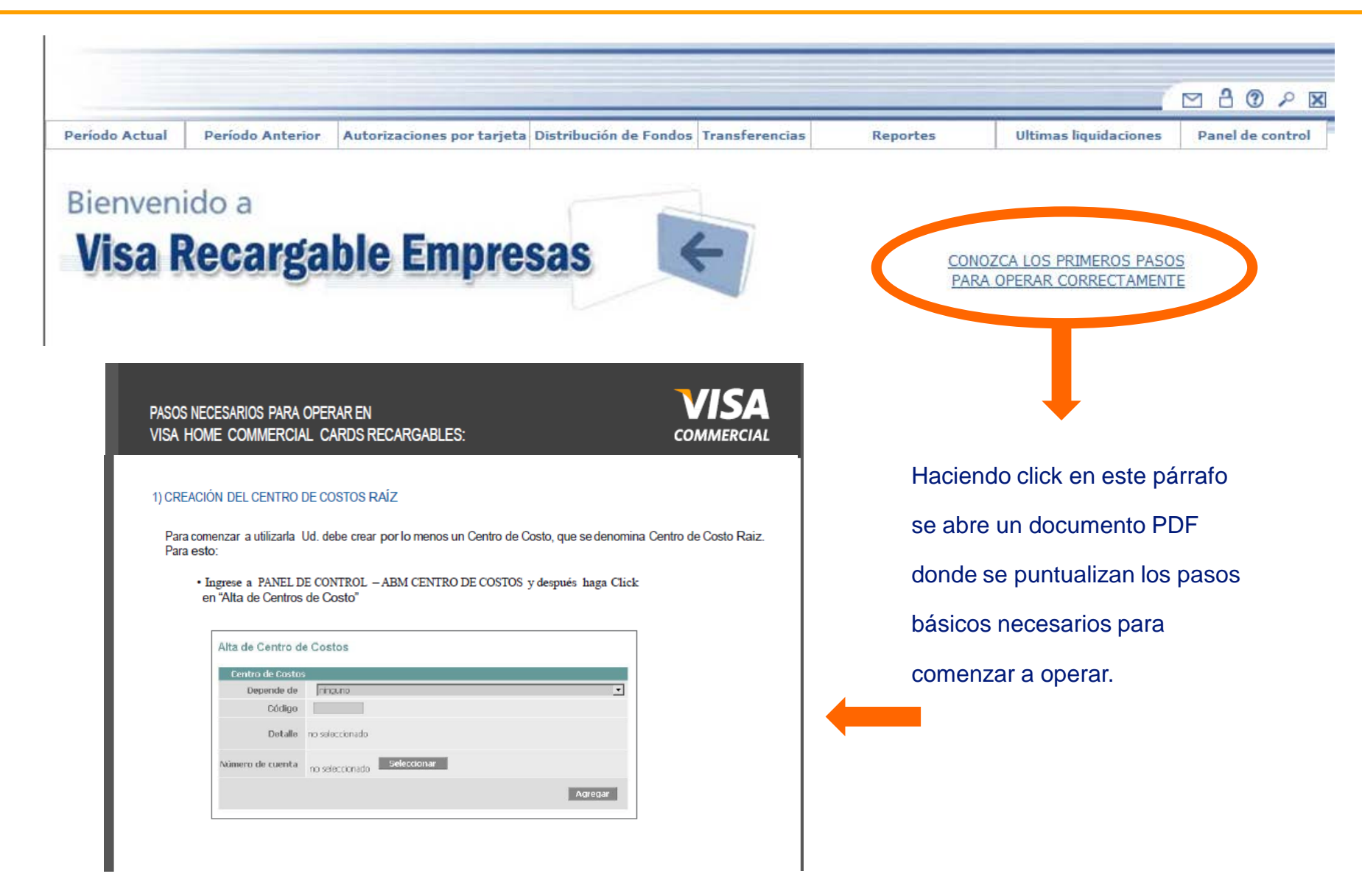

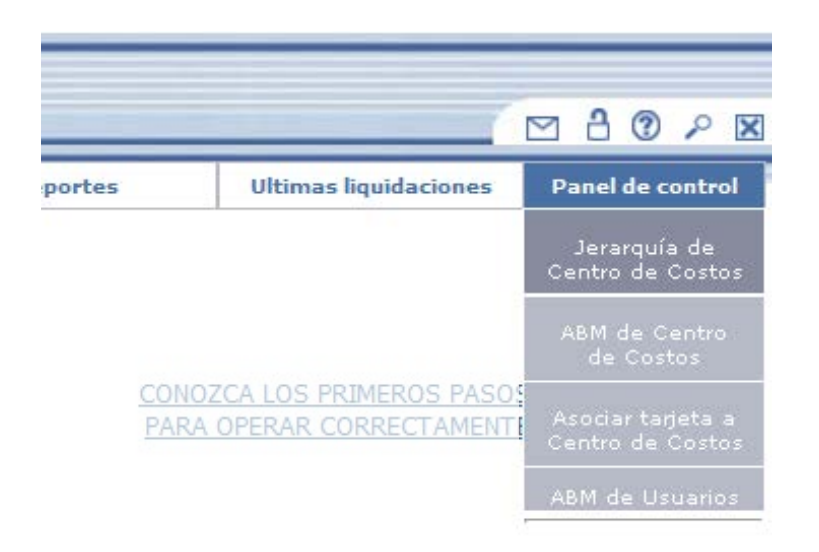

#### **Por medio del Panel de Control se puede**:

- Dar Altas y Bajas de Centros de Costo para configurar el Organigrama de la Empresa, definiendo la estructura y la relación jerárquica de sus áreas internas
- $\checkmark$  Vincular las tarjetas que operan en cada Centro de Costos
- $\checkmark$  Visualizar la jerarquía de centros de costos operativa
- Dar altas, bajas y modificaciones de usuarios del sistema de gestión y los atributos de cada uno

#### **VHCCR: Jerarquia de Centros de Costo**

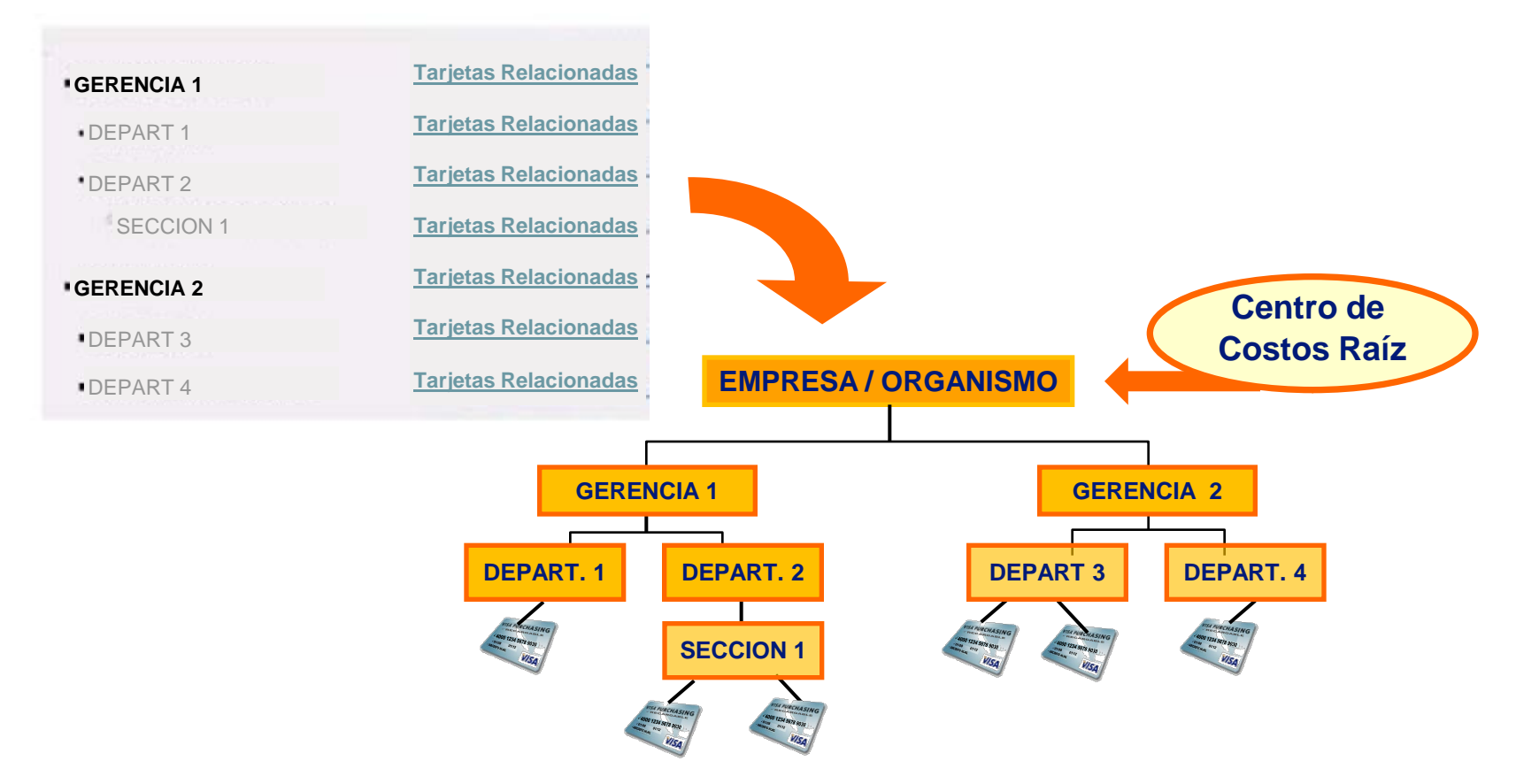

- Consultando la Jerarquía de Centros de Costo se despliega la estructura de las áreas de la empresa.
- $\checkmark$  La realación jerárquica de las pareas se visualiza mediante indentación
- Si un Centro de Costos tiene tarjetas operando, al hacer click en "Tarjetas Relacionadas" se accede a los datos de las mismas

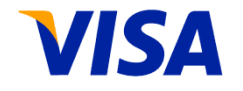

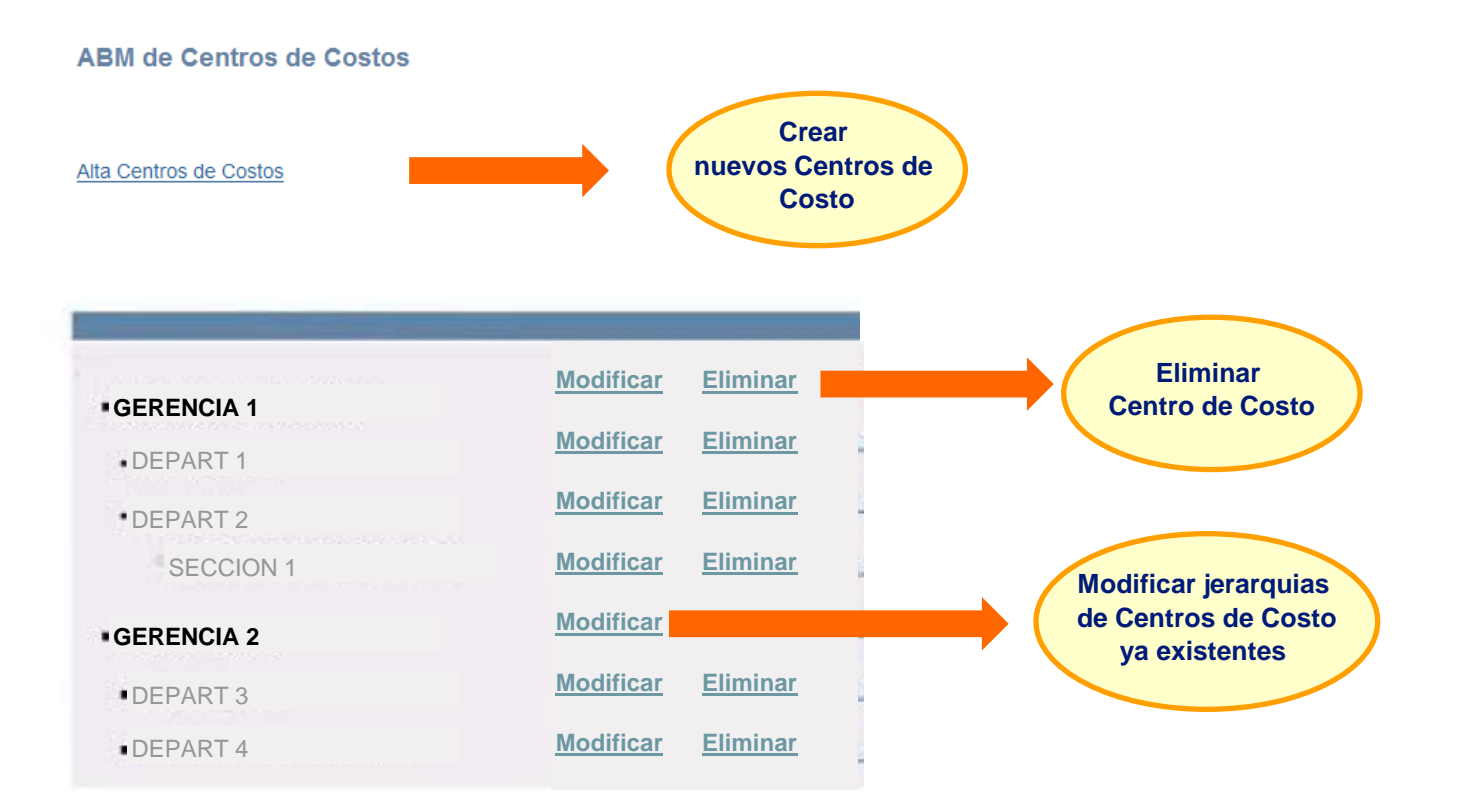

### **VHCCR: ABM de Usuarios**

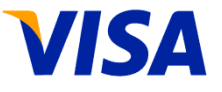

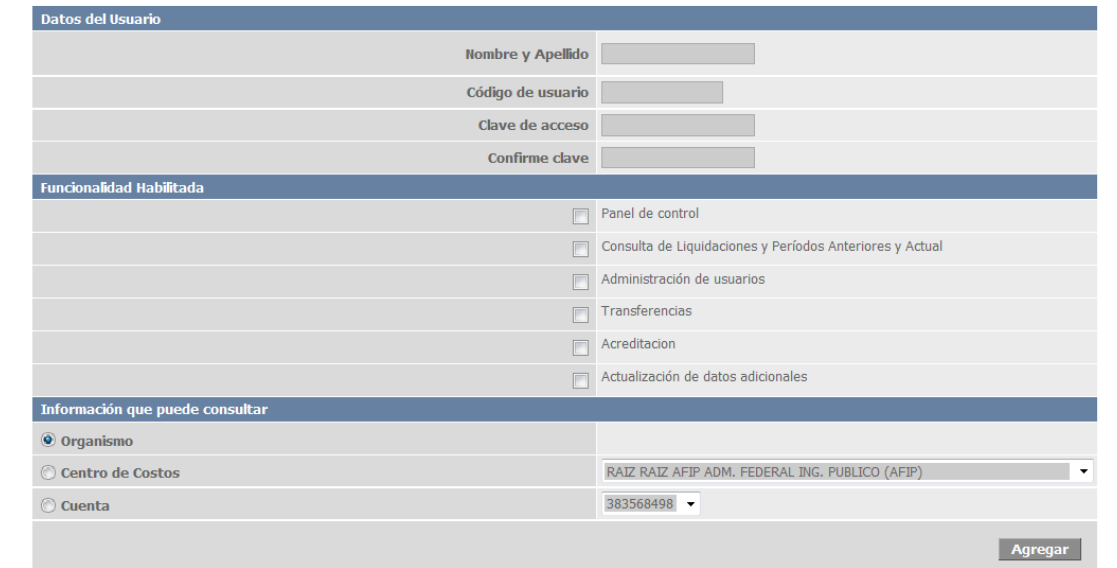

**Se ingresan los datos del usuario y se define su perfil, habilitando / des-habilitando las** 

#### **siguientes funciones**:

- utilización del Panel de Control
- $\checkmark$  acceso a la infomación del periodo actual y de los períodos anteriores
- $\checkmark$  permitir que el usuario cree por si mismo nuevos usuarios
- $\checkmark$  permitir la realización de transferencias y/o distribucion de fondos entre centros de costo

**Además se indica si el usuario creado puede visualizar información de toda la empresa, de su** 

**Centro de Costo y la de los Centros de Costo que dependen el éste, o solamente de una cuenta**

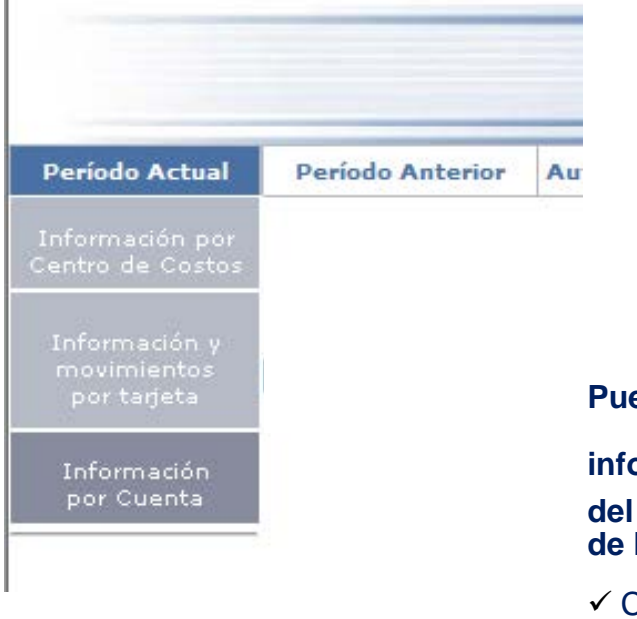

#### **Puede consultarse la información del período actual y de los períodos anteriores por:** Centro de Costos  $\checkmark$  Cuenta

- 
- $\checkmark$  Tarjeta

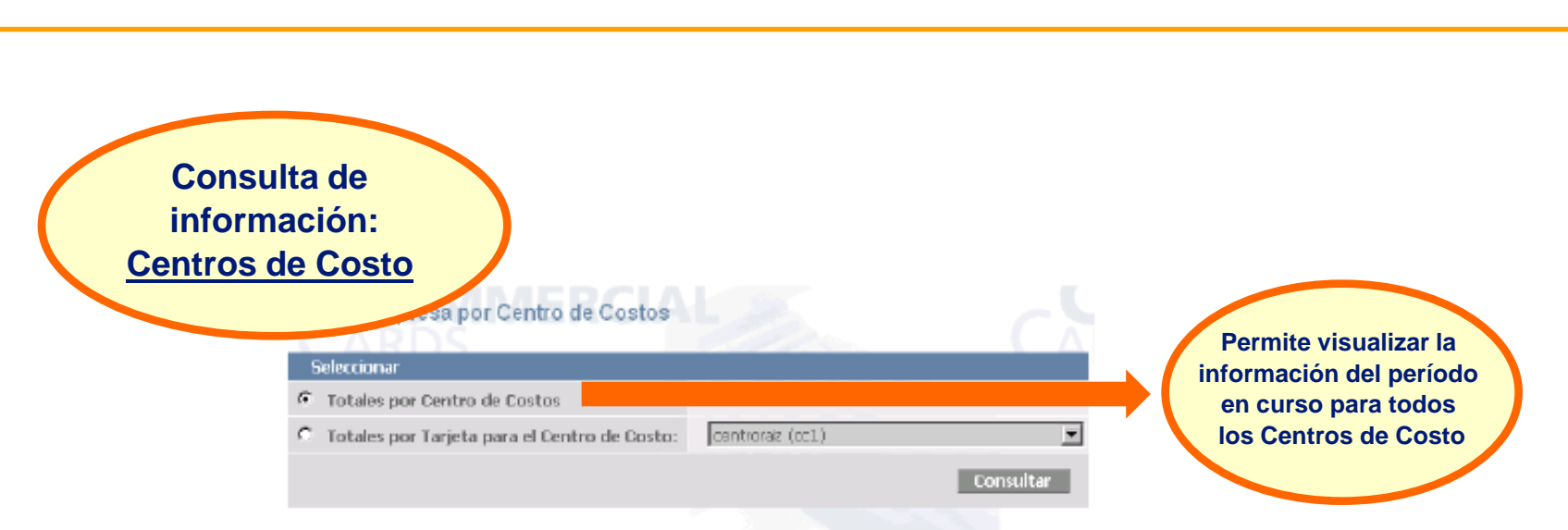

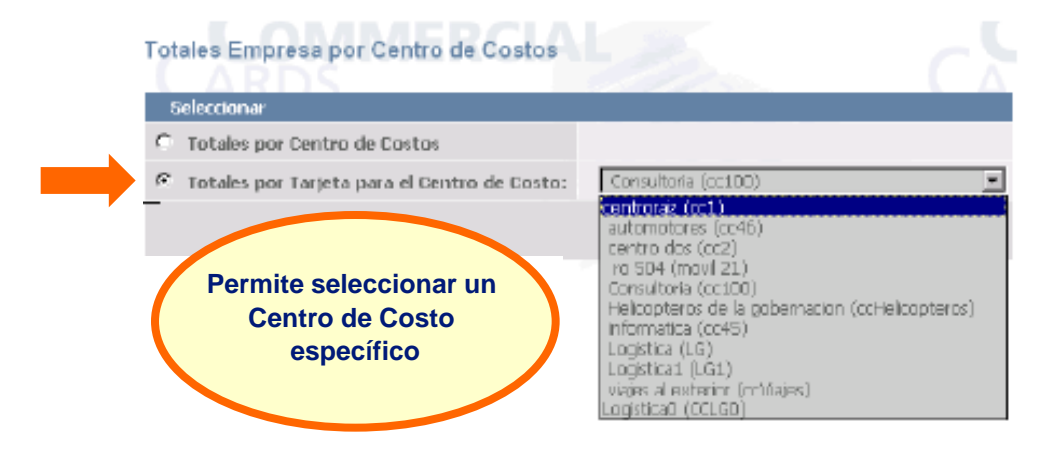

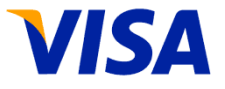

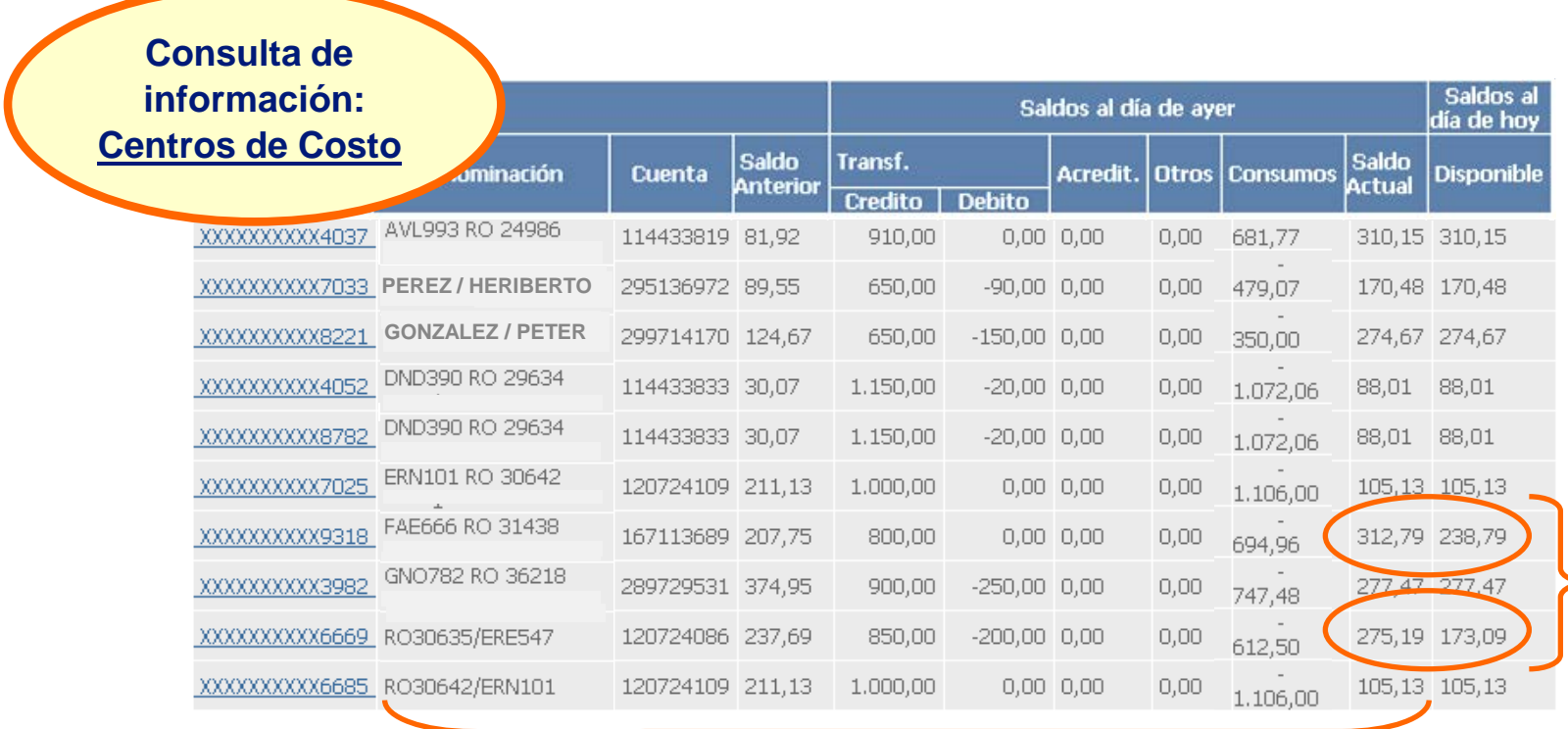

**Información registrada al cierre del último día hábil del período (actual o anterior**):

- $\checkmark$ Saldo al inicio
- Débitos y créditos por transferencias durante el período
- Acreditaciones de fondos en la cuenta de la tarjeta
- Consumos de la tarjeta durante el período
- Saldo al cierre del último día hábil

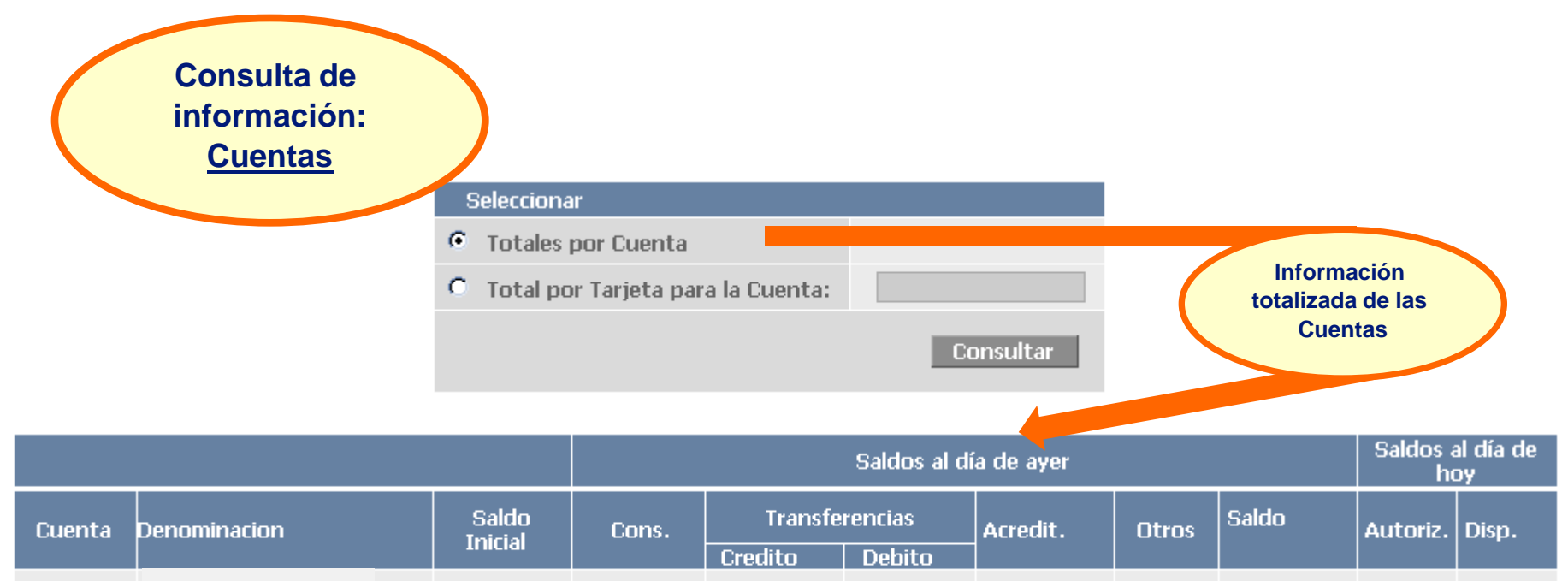

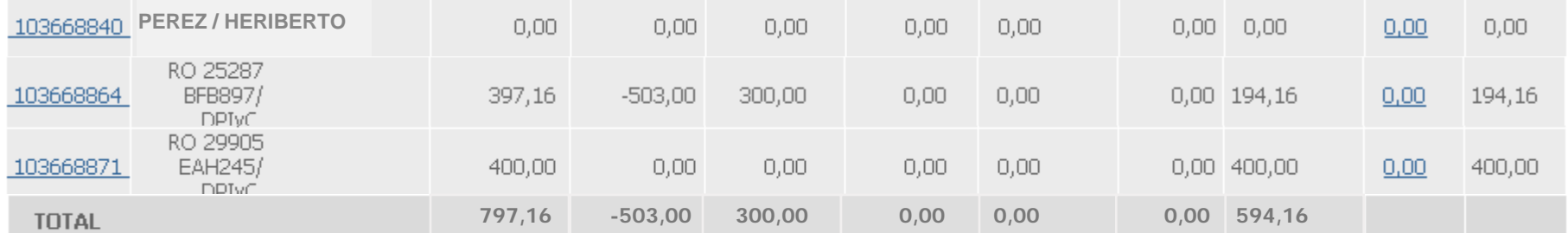

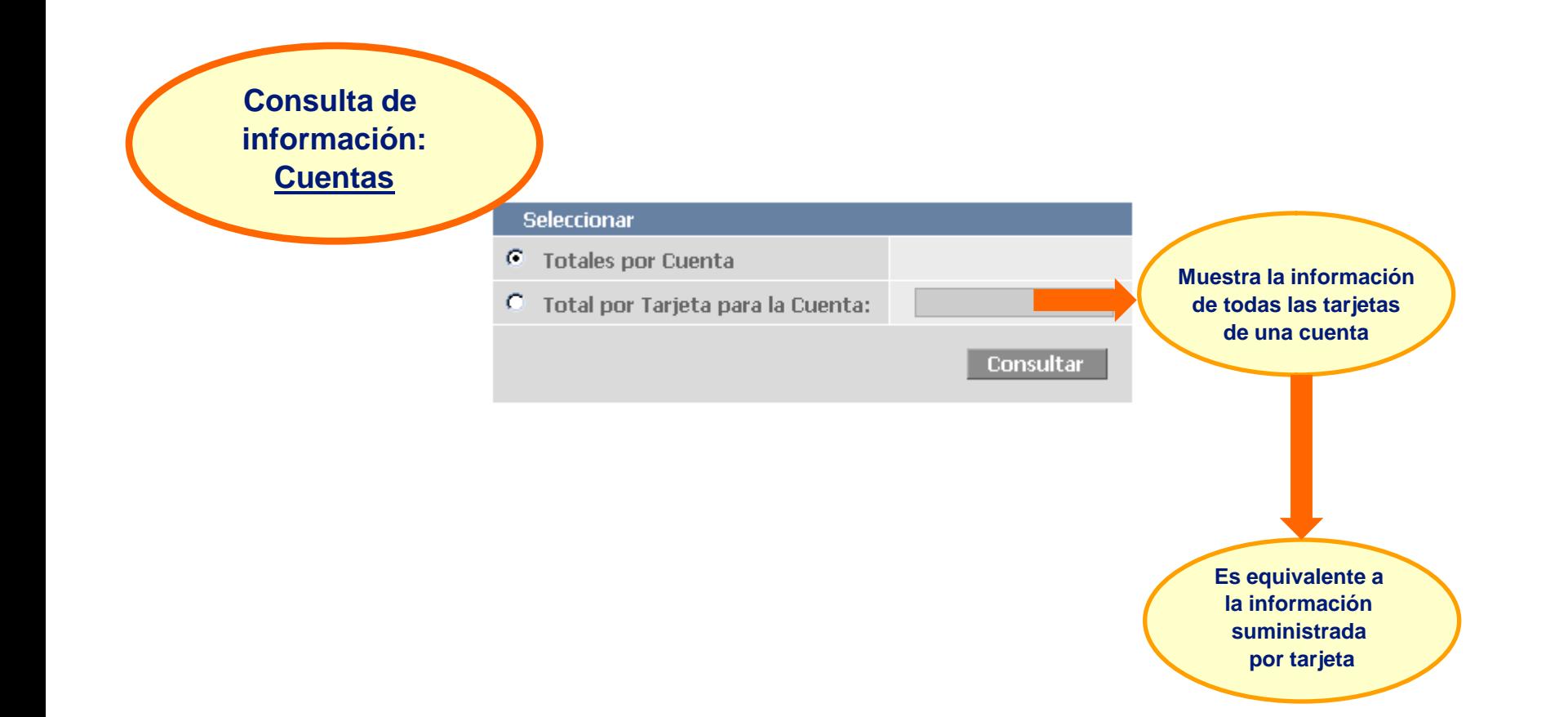

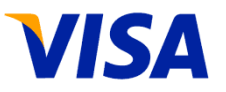

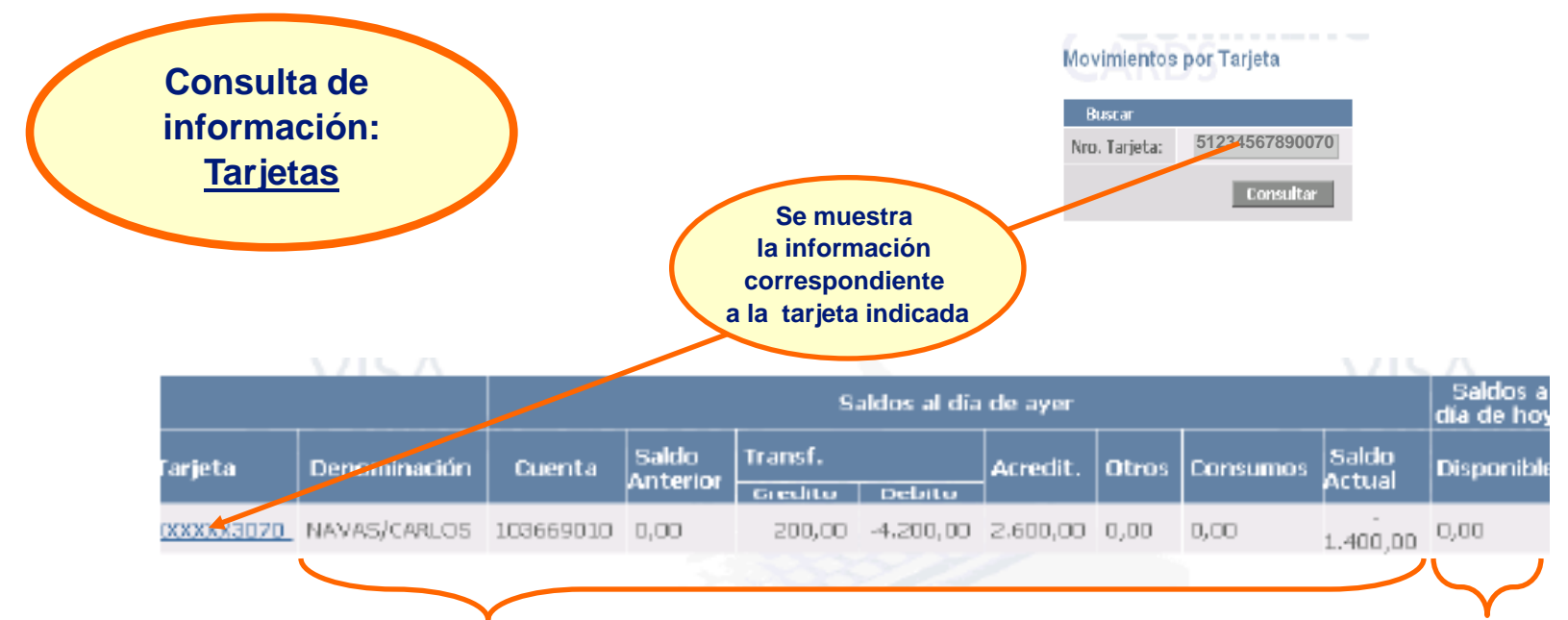

#### **Información registrada al cierre del último día hábil del período (actual o anterior**):

- Saldo al inicio
- Débitos y créditos por transferencias durante el período
- Acreditaciones de fondos en la cuenta de la tarjeta
- Consumos de la tarjeta durante el período
- Saldo al cierre del del último día hábil

**Disponible al momento de la consulta** Las diferencias respecto al saldo de cierre del dia hábil anterior, se deben a los movimientos del día (aún no presentados)

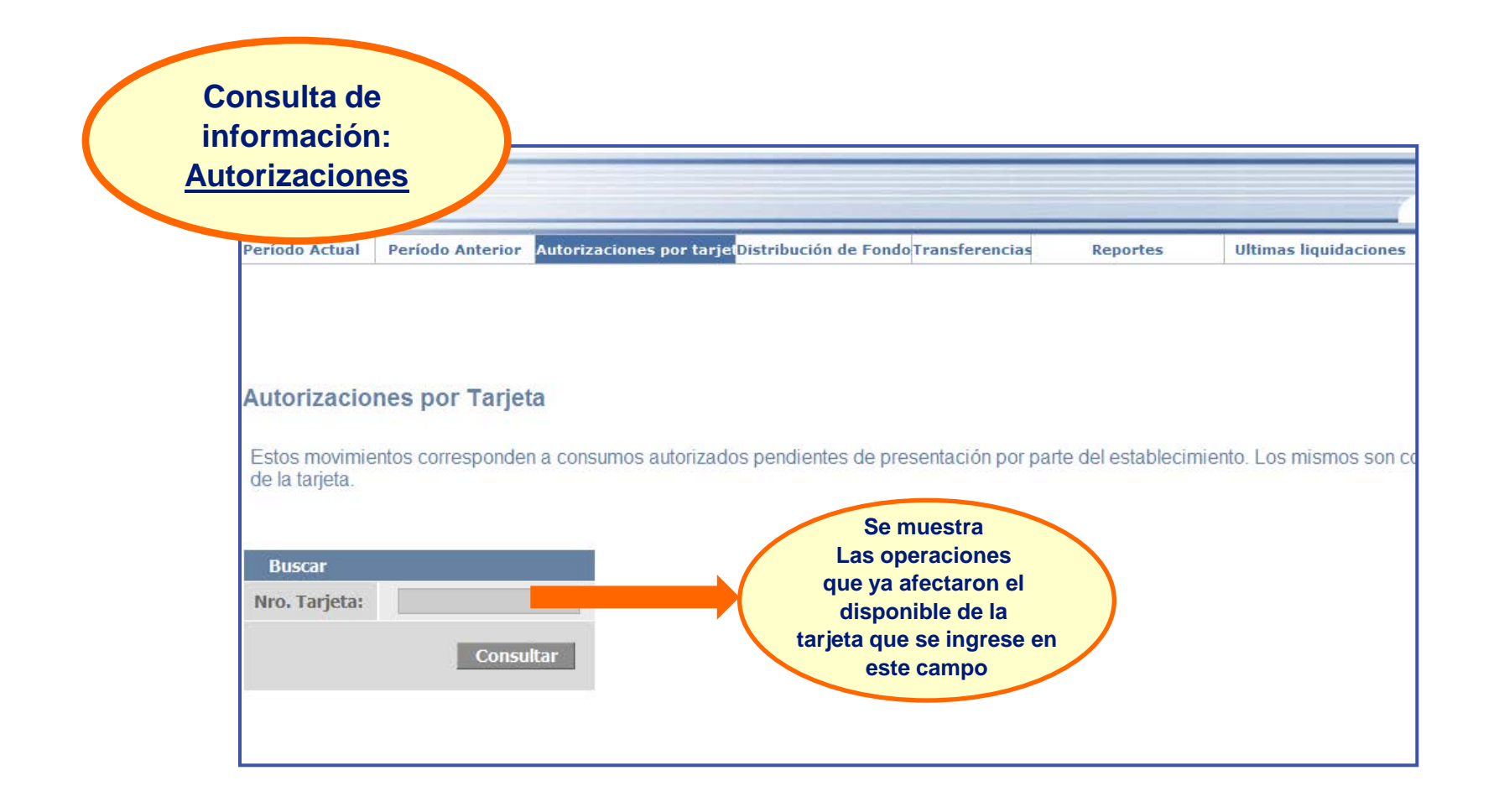

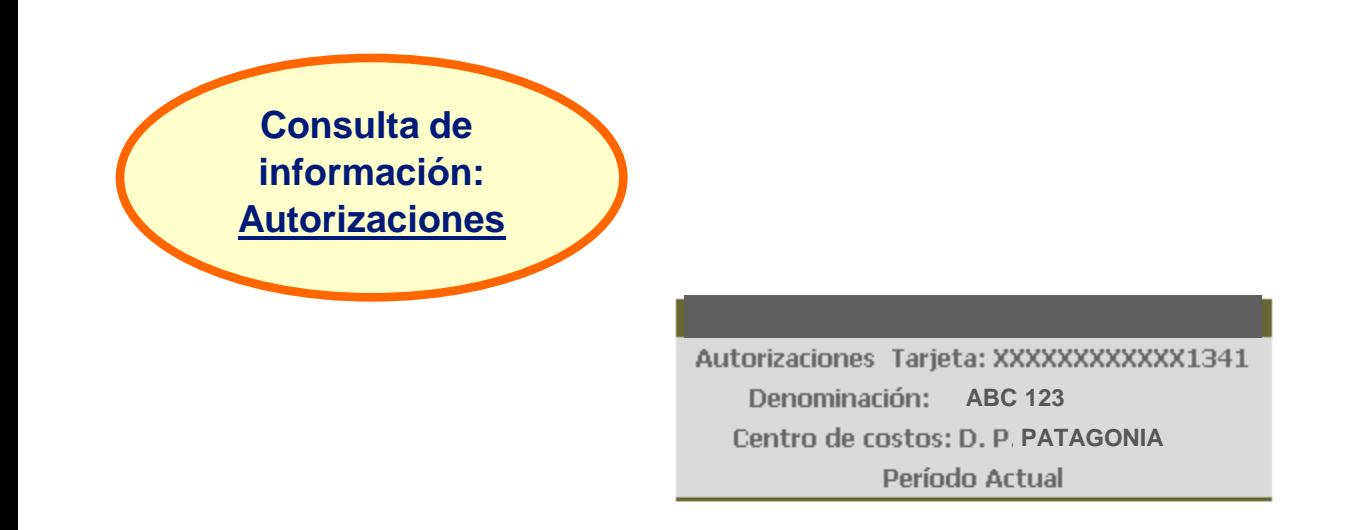

Estos movimientos corresponden a consumos autorizados pendientes de presentación por parte del establecimiento. Los mismos son considerados para calcular el disponible de la tarjeta.

**VISA** 

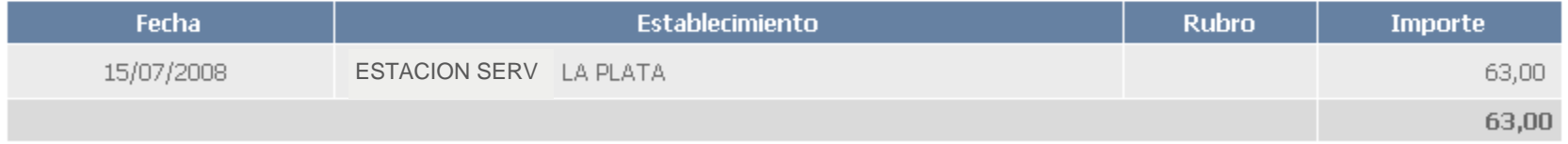

Movimientos para la tarjeta

## **VHCCR: Transferencias**

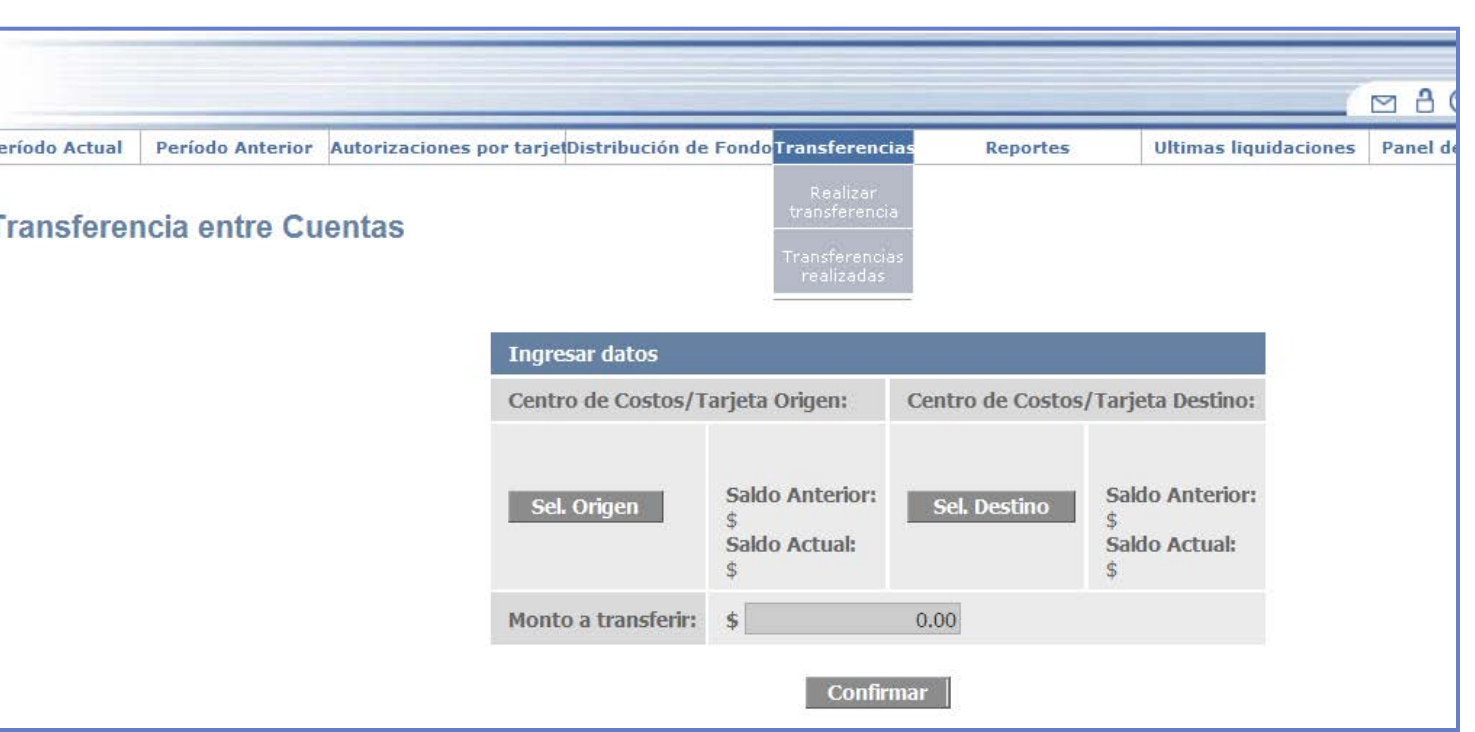

 $\checkmark$ Se utiliza para transferir disponible entre cuentas

Siempre hay una única cuenta origen y una única cuenta destino

Genera un movimiento de ajuste débito en la cuenta origen y un ajuste crédito en la cuenta destino.

Los movimientos se aplican al cierre del día, y se visualizan a partir del día siguiente. Sin embargo:

Los disponibles se actualizan on-line en tiempo real

Esto es: queda inmediatamente disminuído el disponible de la cuenta origen, y simultáneamente incrementado el disponible de la cuenta destino

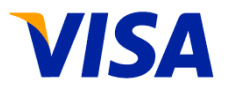

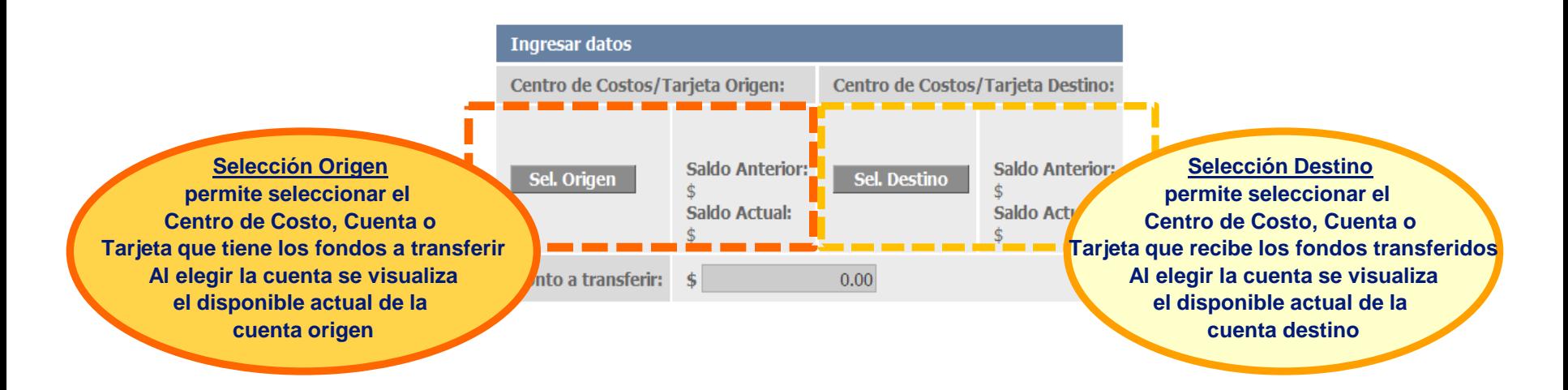

A https://vnet.visa.com.ar/?params=origen&centroCostoID=1501593 - Visa Home Commercial Cards Re... [ C ] [ D ]

Seleccionar Centro de Costos o Tarieta

(1) Para seleccionar el origen y/o destino de la transferencia haga click sobre la descripción del Centro de Costos v/o Tarieta

Navegar

Navegar

Navegar

Navegar

Navegar

Navegar

Navega

(2) Presione Navegar para buscar un origen y/o destino dependiente de un Centro de Costos.

#### 1 - POOL (A0KB0001)

- ADMINISTRACION FEDERAL (A0000000)
- DIRECCION DE LOGISTICA (A0KB0000)
- DIRECCION DE PRESUPUESTO Y FINANZAS (A0KA0000)
- DIRECCION GRAL DE ADUANA (AB000000)
- DIRECCION GRAL DE LOS REC SEG SOCIAL (AC000000)
- DIRECCION GRAL IMPOSITIVA (AA000000) Navegar
- SUBDIR GRAL DE COORDINACION TEC INSTITUCIONAL (A0G00000) Navegar
- SUBDIRECC GRAL GRANDES CONTRIB NACIONALES (AAC00000) Navegar
- SUBDIRECCION GENERAL DE RRHH. (A0C00000)
- SUBDIRECCION GRAL ADMINISTRACION FINANCIERA (A0K00000) Navegar
- SUBDIRECCION GRAL DE ASUNTOS JURIDICOS (A0J00000)

No es necesario recordar el número de cada cuenta

Puede seleccionarse a través de una ventana que permite navegar para ubicar los Centros de Costos a los que pertenecen las cuentas origen y destino

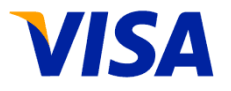

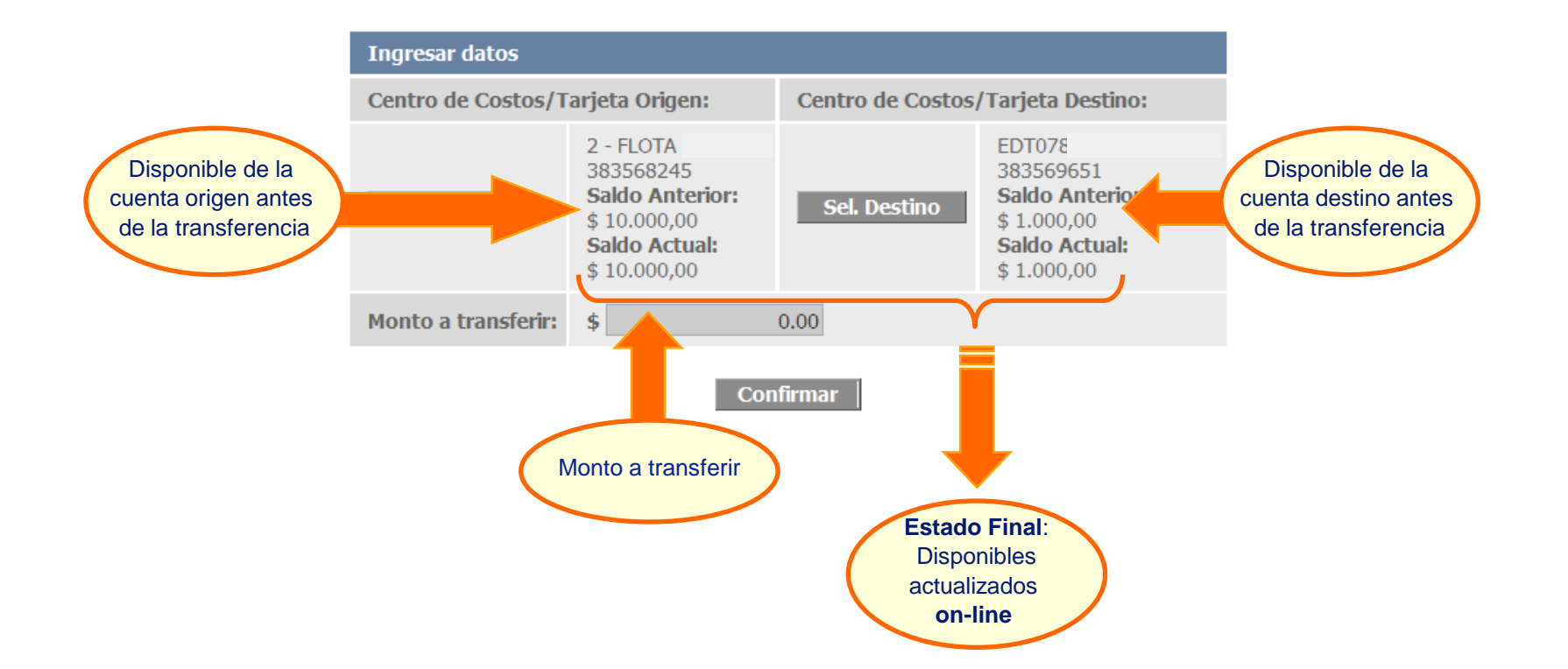

## **VHCCR: Distribución de Fondos**

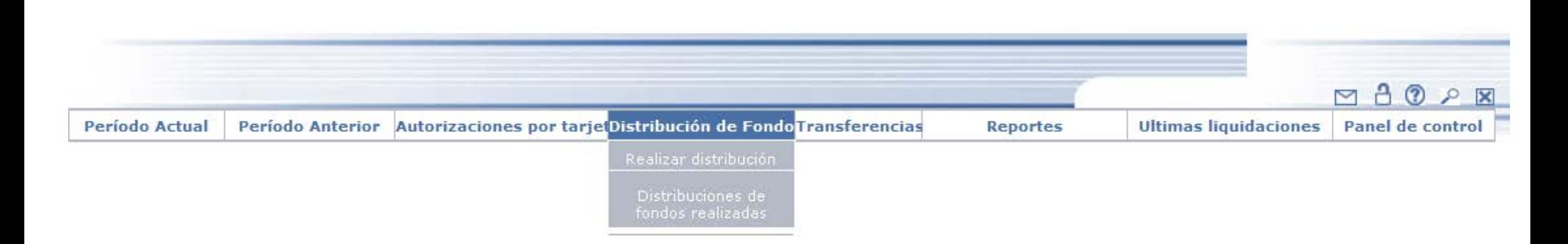

**VISA** 

Como las Transferencias, se uiliza para transferir disponible entre cuentas

Siempre hay una única cuenta origen, pero:

A diferencia de las Transferencias, hay múltiples cuentas destino

Genera un movimiento de ajuste débito en la cuenta origen y un ajuste crédito en cada cuenta destino. Los movimientos se aplican al cierre del día, y se visualizan en las consultas a partir del día siguiente, pero:

Los disponibles se actualizan on-line en tiempo real

Esto es: queda inmediatamente disminuído el disponible de la cuenta origen, simultáneamente incrementado los disponibles de las cuentas destino

### **VHCCR: Distribución de Fondos**

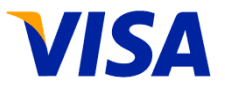

#### Distribucion de Fondos para Centros de Costos **Selección Origen** Tener en cuenta que los saldos visualizados corresponden a la fecha 21 / 11 / 2011 y al horario 11 : 44 : 31 Centro de Costo de cuya cuenta se toma el disponible a distribuir $\bigstar$  RAIZ Disponible: 0,00 Saldo final: 0,00 <u> 1980 - 1981 - 1981 - 1982 - 1982 - 1982 - 1982 - 1982 - 1982 - 1982 - 1982 - 1982 - 1982 - 1982 - 1982 - 198</u> Saldo final: 27.334,60  $\blacktriangleright$  1 - POOL Disponible: 27.334,60 **Selección de**  $2 - FLOTA$ Saldo final: 10.000,00 Disponible: 10.000,00 **Destinos** Centros de Costo receptores Disponible: 0,00  $\bigstar$ RAIZ Saldo final: 0,00  $\bigstar$ 1 - POOL Disponible: 27.334,60 Saldo final: 27.334,60 Disponible: 10.000,00 Saldo final: 10.000,00  $\star$ 2 - FLOTA Saldo inicial de Saldo inicial de las cuentas de cada las cuentas de cada Centro de Costos Centro de Costos Montos a transferir a cada cuenta

#### **VHCCR: Transferencias / Distribución de Fondos**

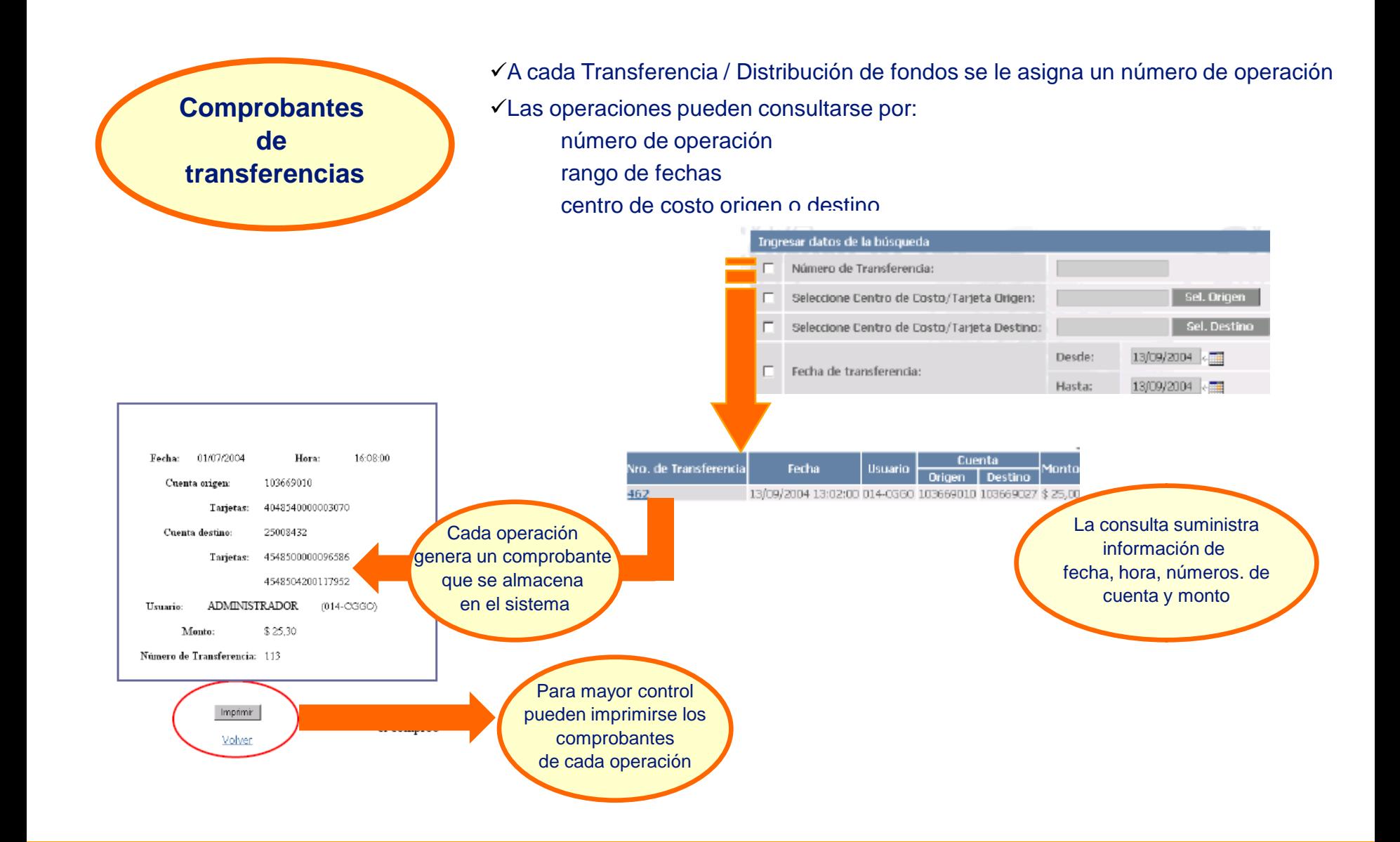

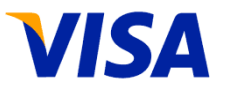

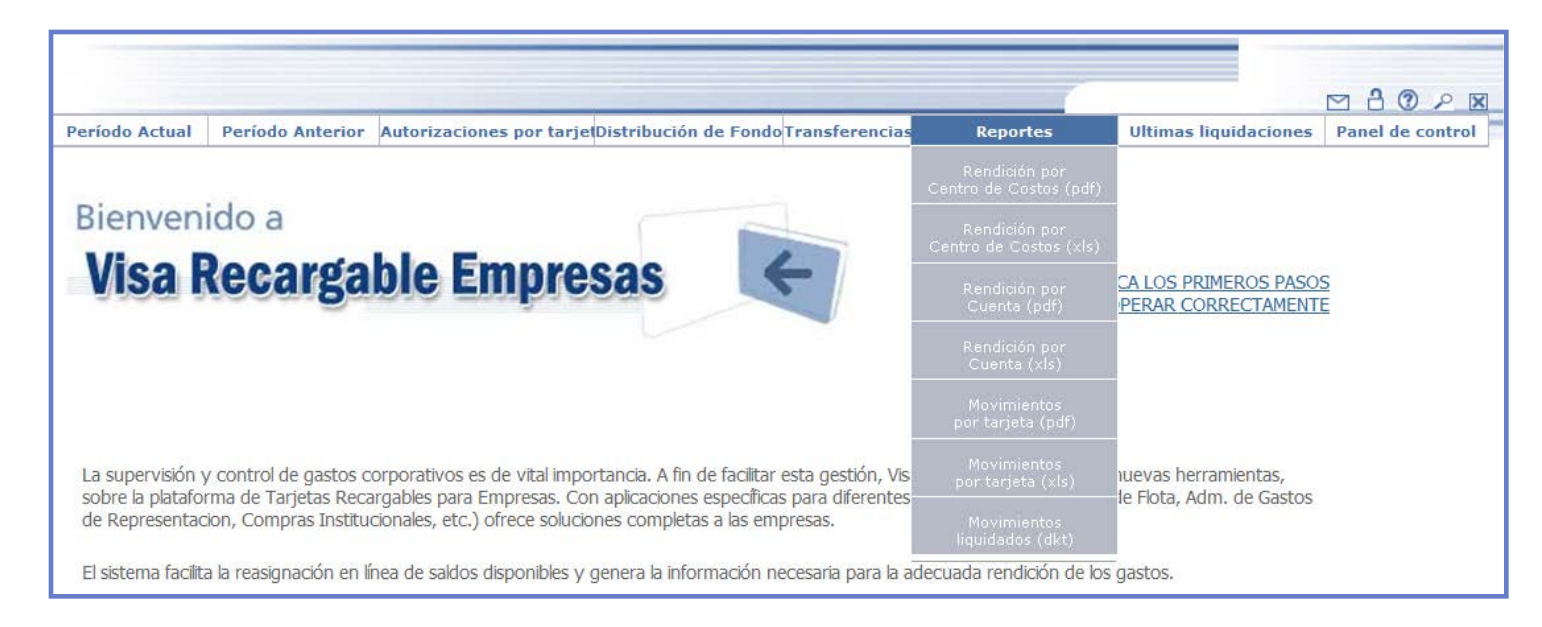

- A partir del quinto día hábil de cada mes, se encuentra disponible el set de reportes on-line correspondientes al mes anterior
- $\checkmark$  Los fomatos disponibles son PDF o excel
- $\checkmark$  Pueden obtenerse reportes por:

Centros de Costo

**Cuentas** 

**Tarjetas** 

Adicionalmente a los reportes, puede obtenerse mensualmente un archivo con los movimientos de las tarjetas

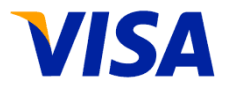

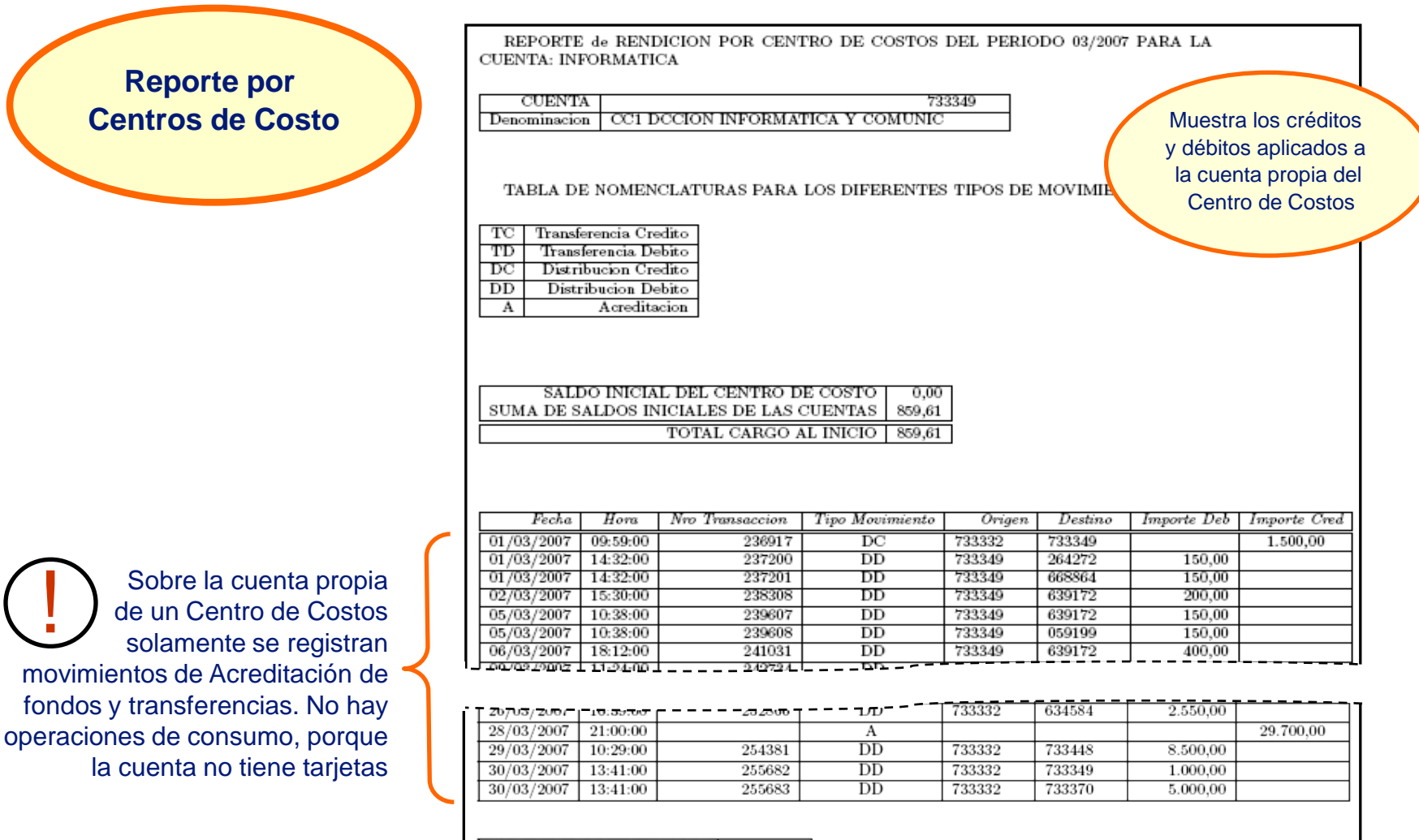

| TOTAL CARGO AL CIERRE | 199.617,62 |

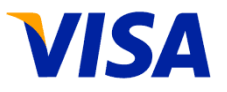

#### **Reporte por Centros de Costo**

Si se pide la inforrmación de todas las cuentas de un mismo Centro de Costos se emite una página Encabezado enumerando cada una de las cuentas. Luego contnúa el detalle de cada cuenta

RESUMEN DE MOVIMIENTOS DE LAS CUENTAS PERTENECIENTES AL CENTRO INFORMATICA CORRESPONDIENTE AL PERIODO 03/2007

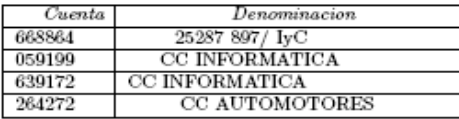

TABLA DE NOMENCLATURAS PARA LOS DIFERENTES TIPOS DE MOVIMIENTOS

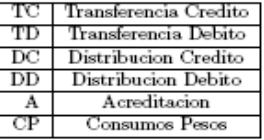

TOTALES CORRESPONDIENTES A LAS CUENTAS PERTENECIENTES AL CENTRO DE COSTO **INFORMATICA** 

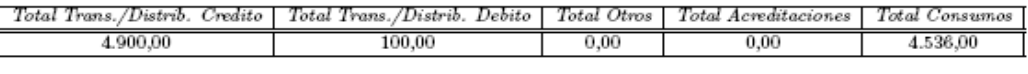

SUMA DE SALDOS INICIALES DE LAS CUENTAS | 859,61 SUMA DE SALDOS FINALES DE LAS CUENTAS | 1.123,61

Carátula: Muestra información de una cuenta en particular, o de todas las cuentas de un mismo centro de costos

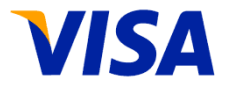

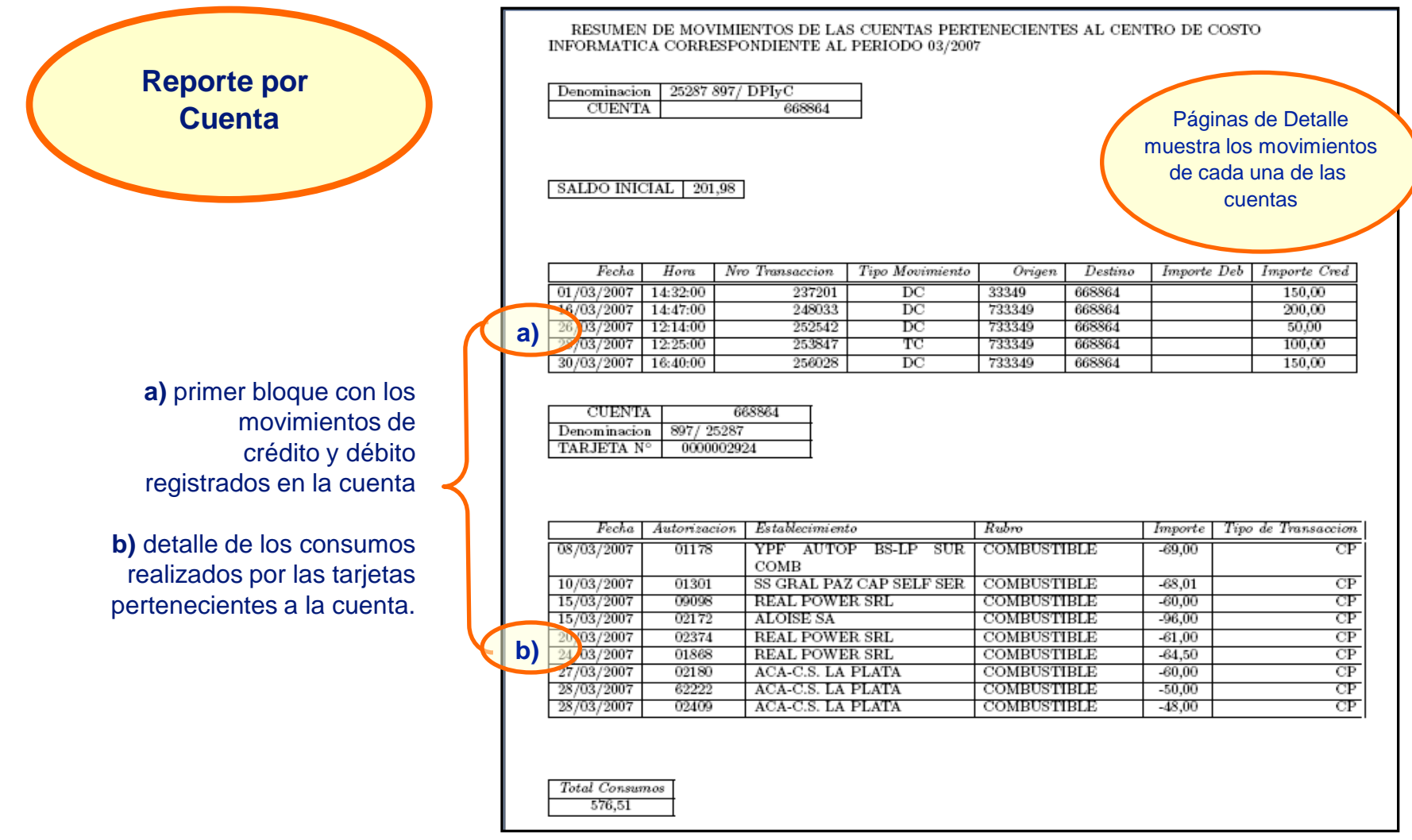

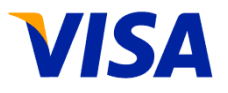

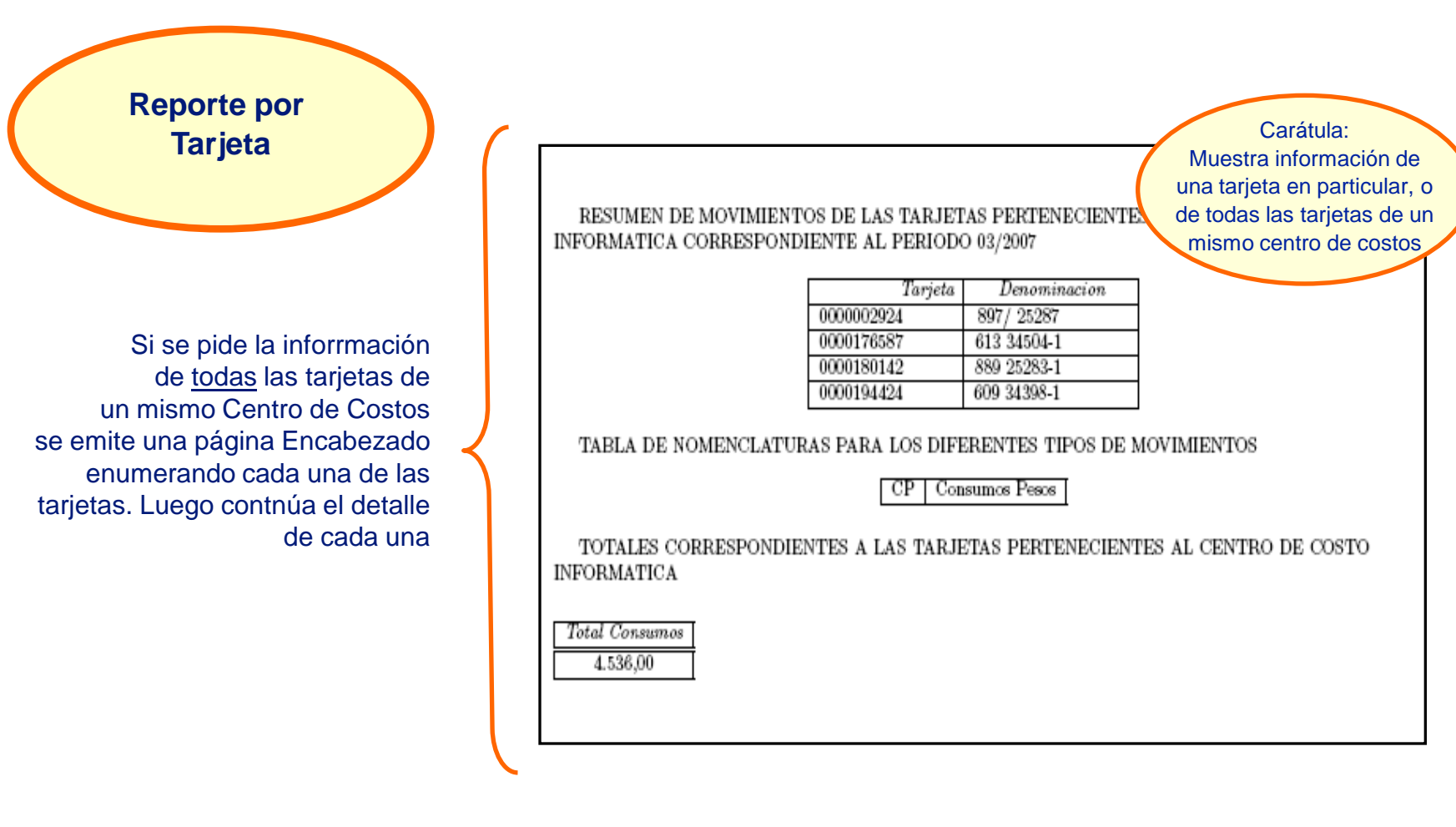

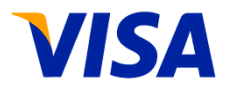

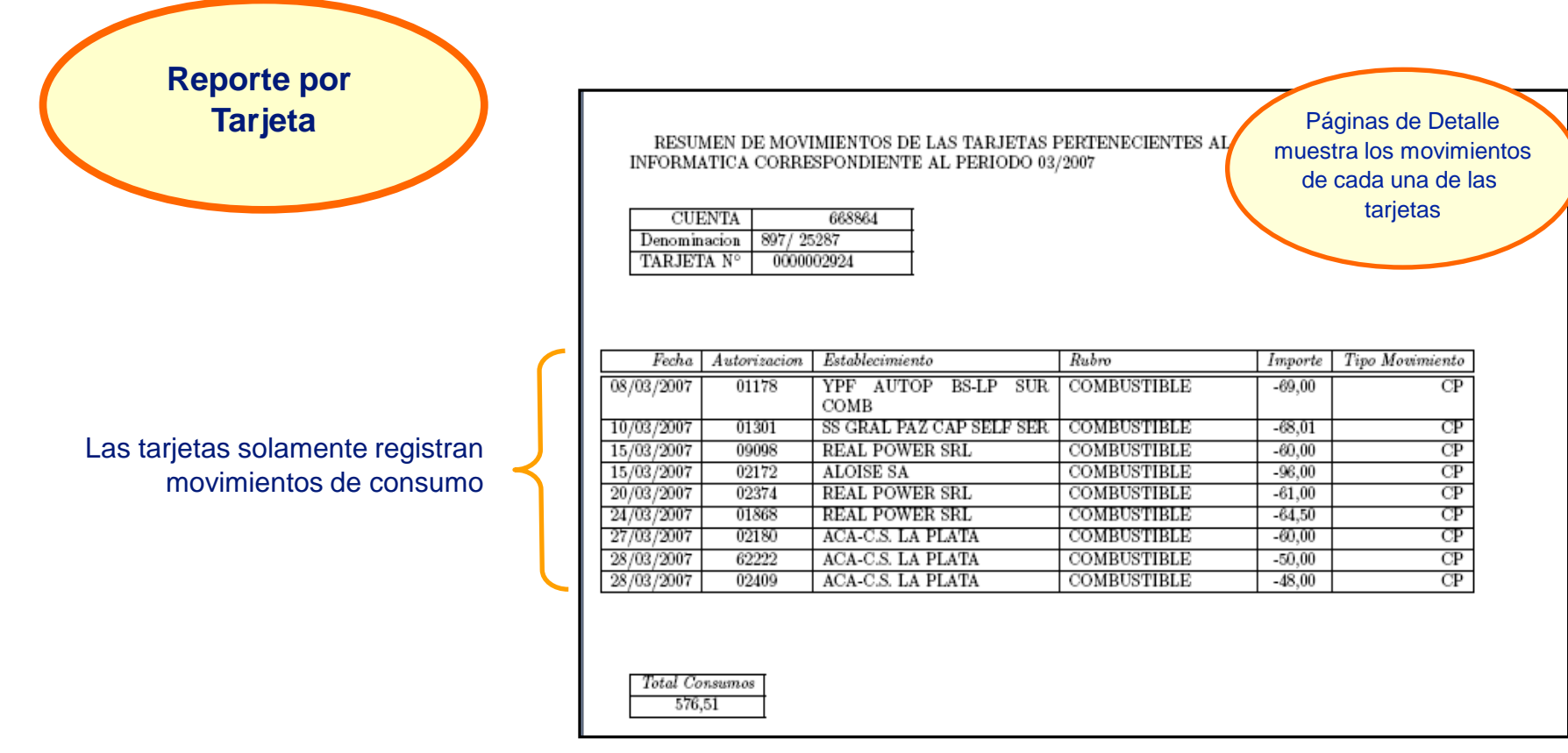

#### **VHCCR: Archivo de Movimientos Liquidados**

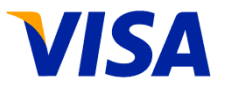

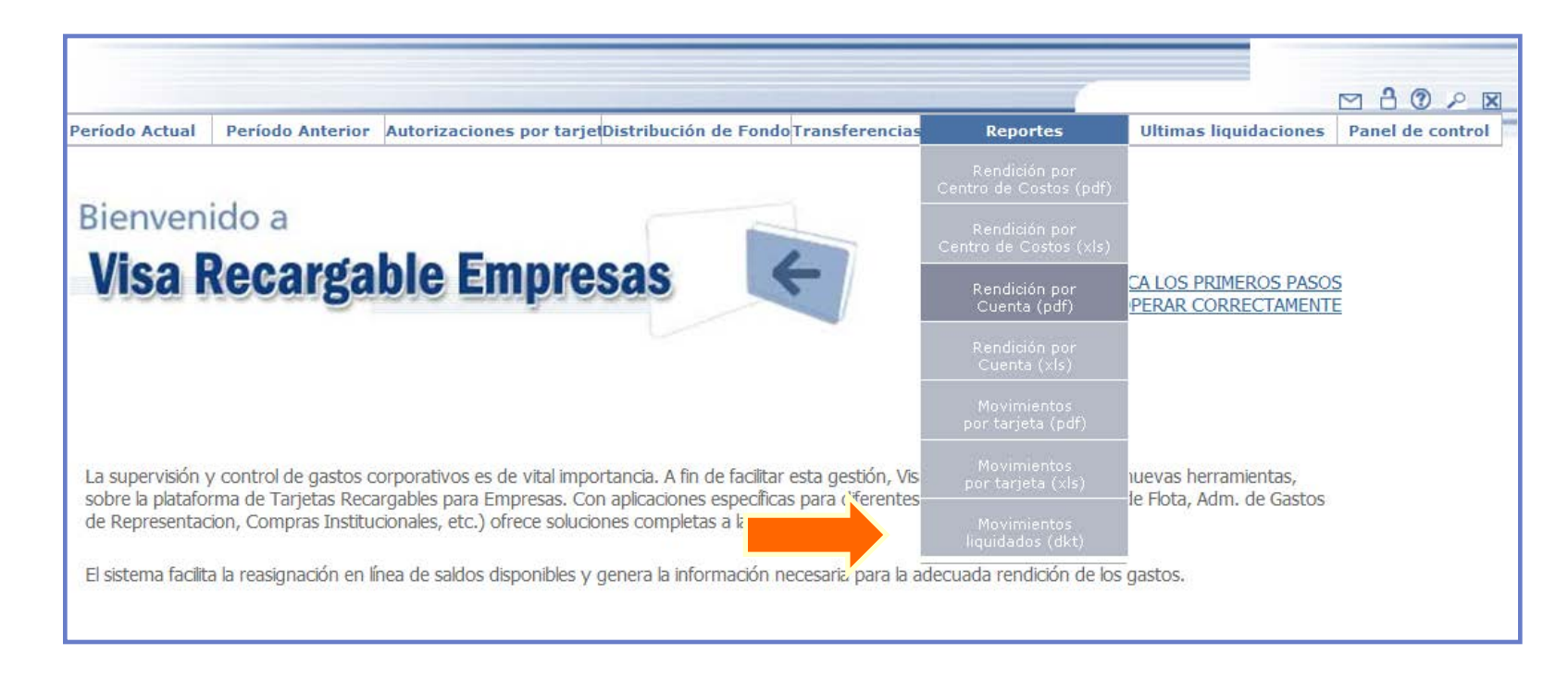

- $\checkmark$  Es un archivo separado por comas, donde se incluyen los movimientos generados por las tarjetas (compras, extracciones, etc) y los cargos asociados a cada operación, en caso que corresponda aplicarlos. Asimismo se incluyen los movimientos de signo contrario, como anulaciones, devoluciones, etc.
- $\checkmark$  Este archivo está orientado a alimentar sistemas internos de workflow de gastos.

#### **VHCCR: Archivo de Movimientos Liquidados**

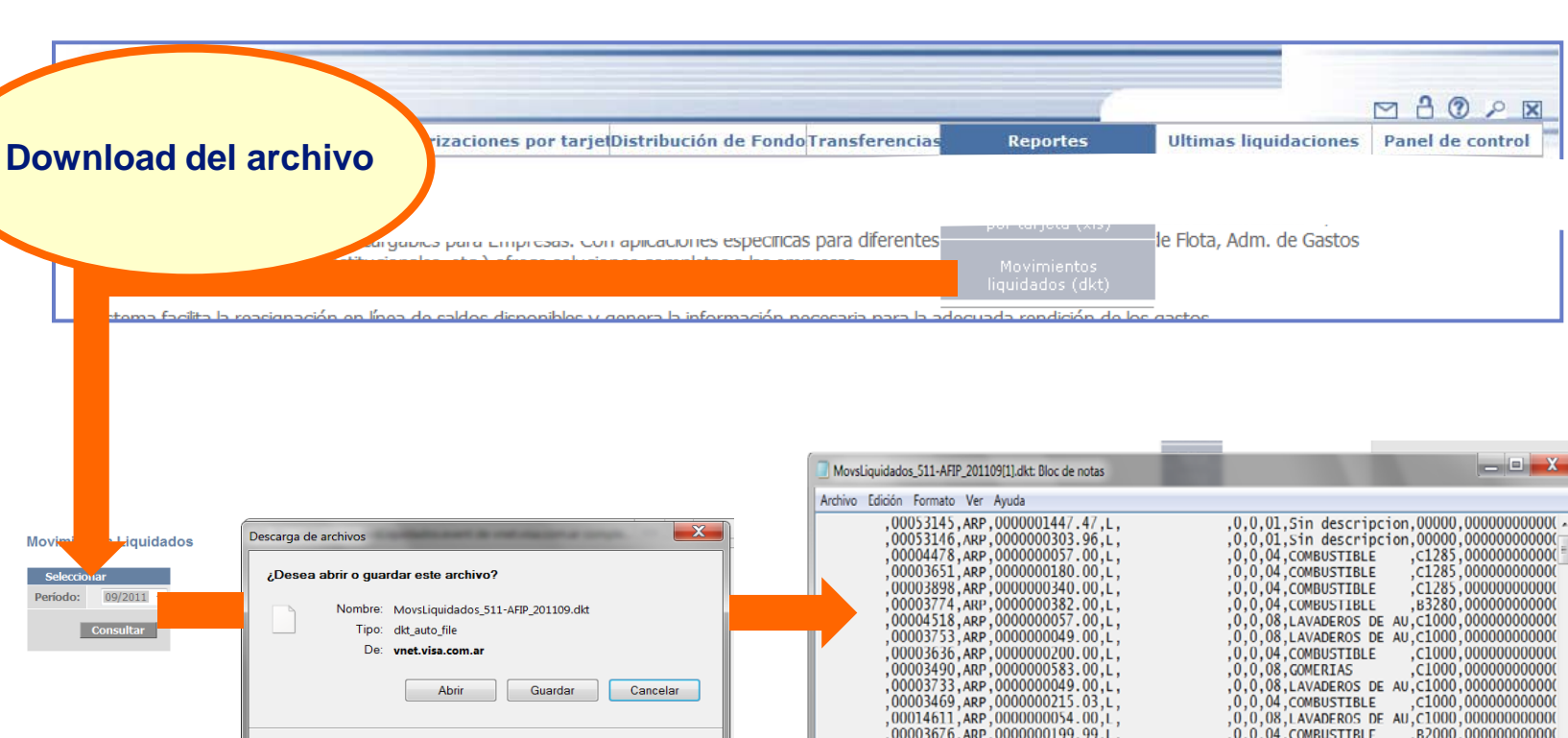

Aunque los archivos procedentes de Internet pueden ser útiles, algunos  $(2)$ archivos pueden llegar a dañar el equipo. Si no confía en el origen, no abra ni guarde este archivo. ¿Cuál es el riesgo?

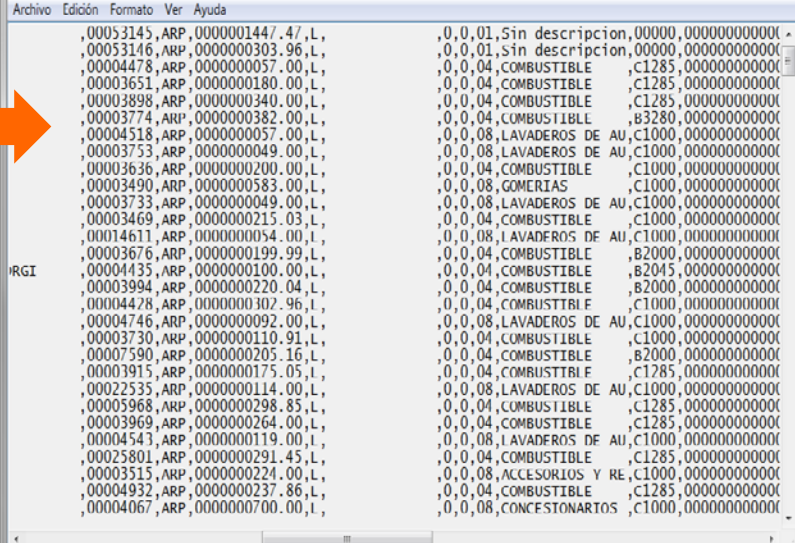

### **VHCCR: Archivo de Movimientos Liquidados**

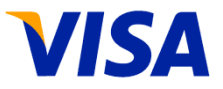

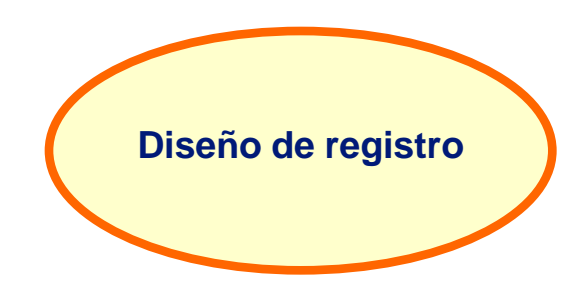

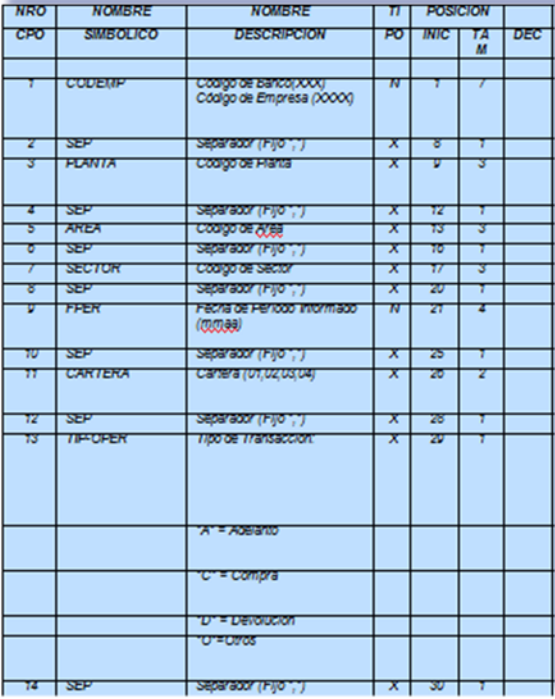

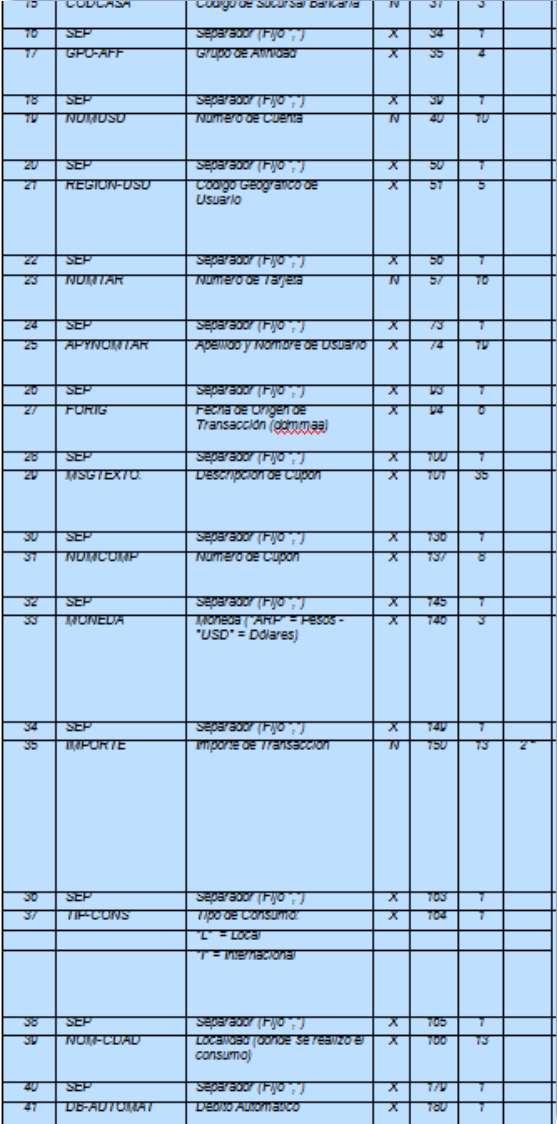

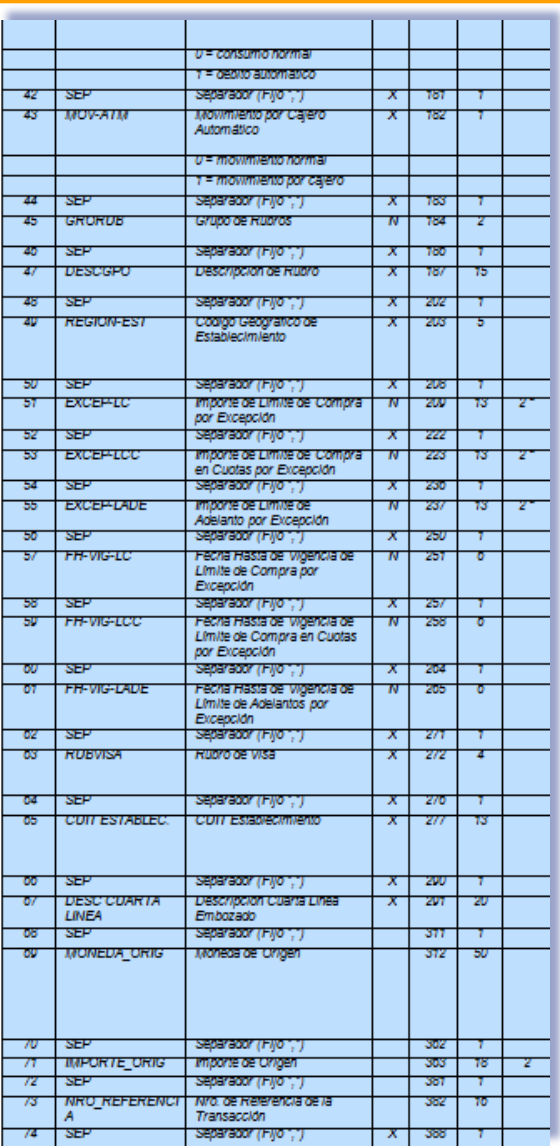

### **VHCCR: Ultimas Liquidaciones**

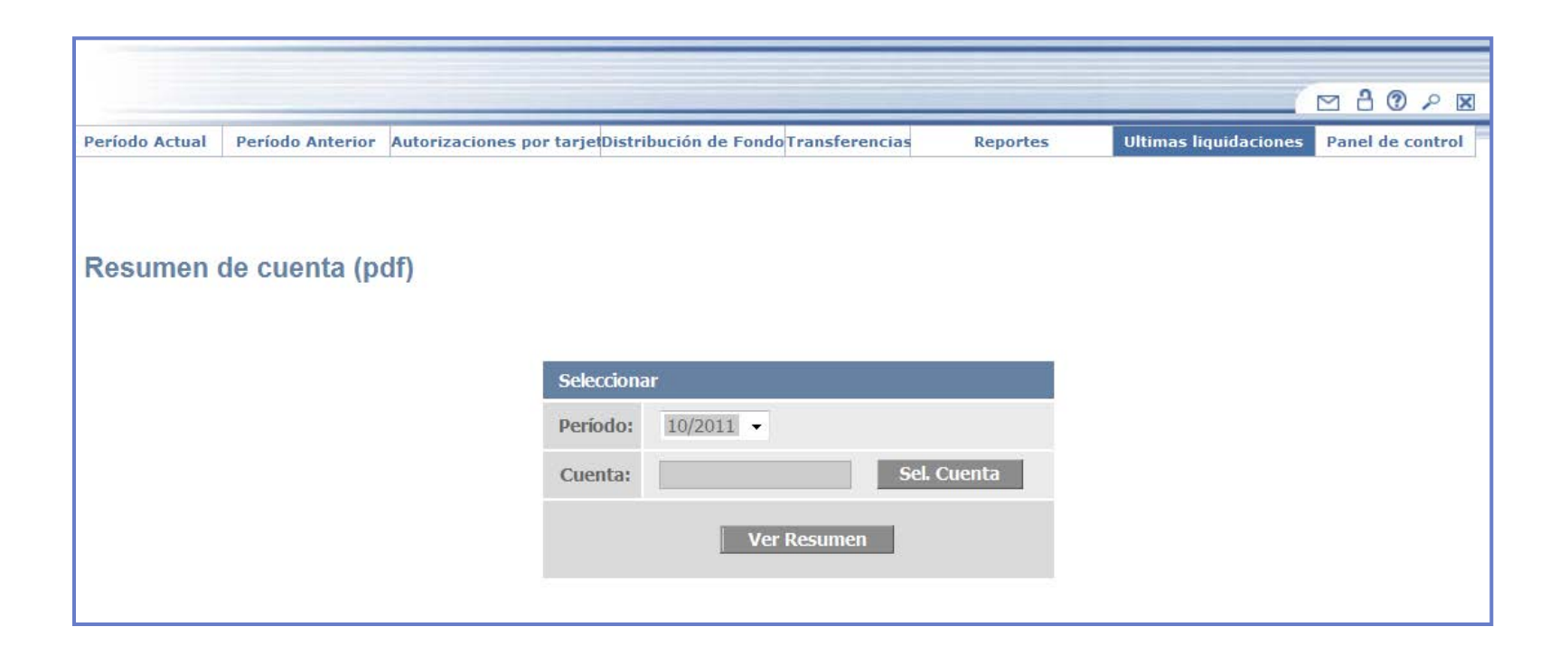

- Cada usuario puede realizar el download de las cuentas sobre las que puede operar, mediante la opción Ultimas Liquidaciones.
- Pueden obtenerse las últimas 6 liquidaciones de las cuentas que el usuario está habilitado para operar.

### **VHCCR: Ultimas Liquidaciones**

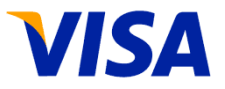

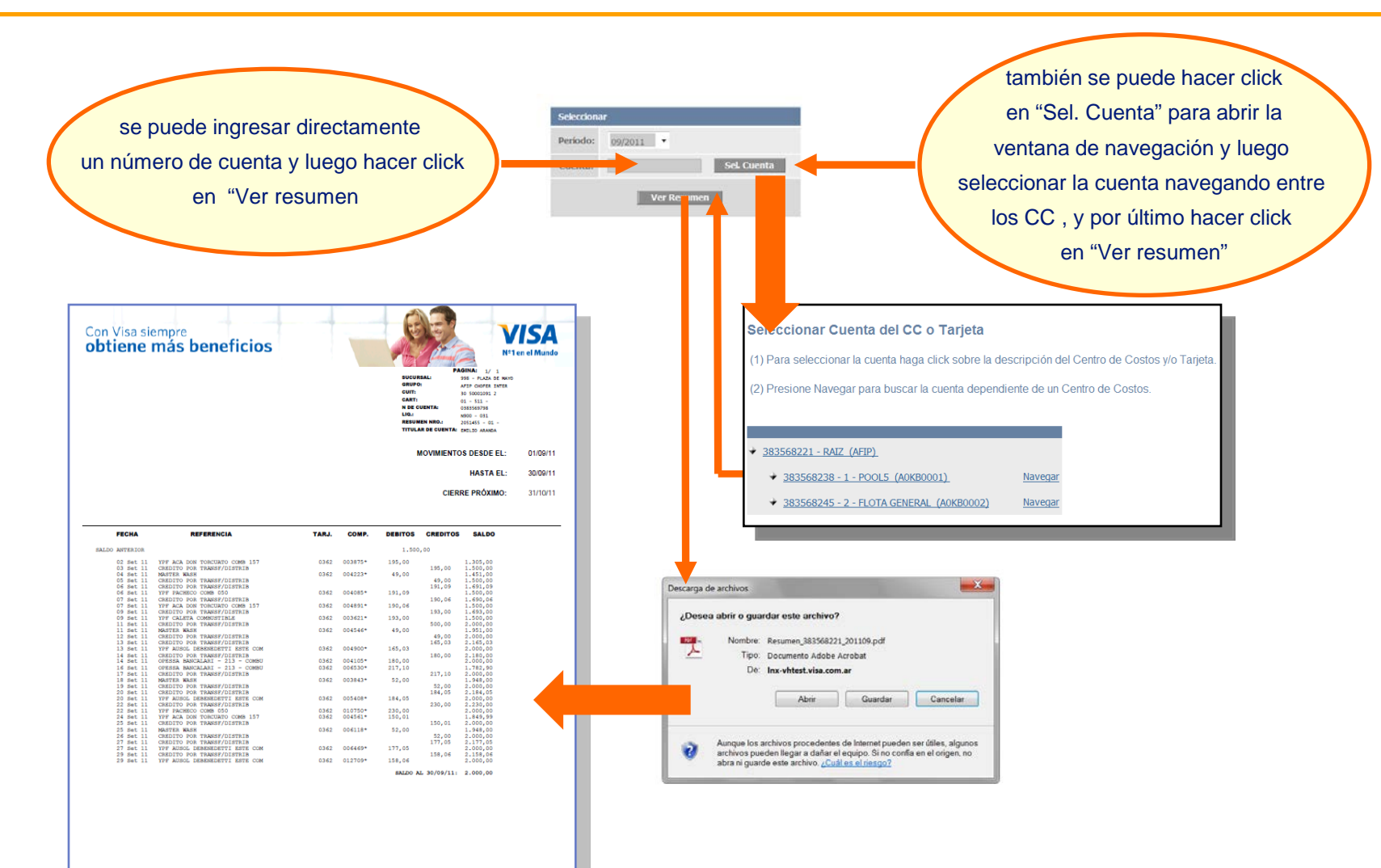